### Inspiron 17 5000 Series Service-Handbuch

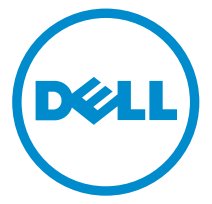

Computer-Modell: Inspiron 17–5749 Vorschriftenmodell: P26E Vorschriftentyp: P26E001

## Anmerkungen, Vorsichtshinweise und Warnungen

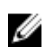

ANMERKUNG: Eine ANMERKUNG liefert wichtige Informationen, mit denen Sie den Computer besser einsetzen können.

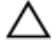

VORSICHT: Ein VORSICHTSHINWEIS macht darauf aufmerksam, dass bei Nichtbefolgung von Anweisungen eine Beschädigung der Hardware oder ein Verlust von Daten droht, und zeigt auf, wie derartige Probleme vermieden werden können.

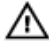

WARNUNG: Durch eine WARNUNG werden Sie auf Gefahrenquellen hingewiesen, die materielle Schäden, Verletzungen oder sogar den Tod von Personen zur Folge haben können.

Copyright **©** 2014 Dell Inc. Alle Rechte vorbehalten. Dieses Produkt ist durch USamerikanische und internationale Urheberrechtsgesetze und nach sonstigen Rechten an geistigem Eigentum geschützt. Dell™ und das Dell Logo sind Marken von Dell Inc. in den Vereinigten Staaten und/oder anderen Geltungsbereichen. Alle anderen in diesem Dokument genannten Marken und Handelsbezeichnungen sind möglicherweise Marken der entsprechenden Unternehmen.

 $2014 - 12$ 

Rev. A00

# **Inhaltsverzeichnis**

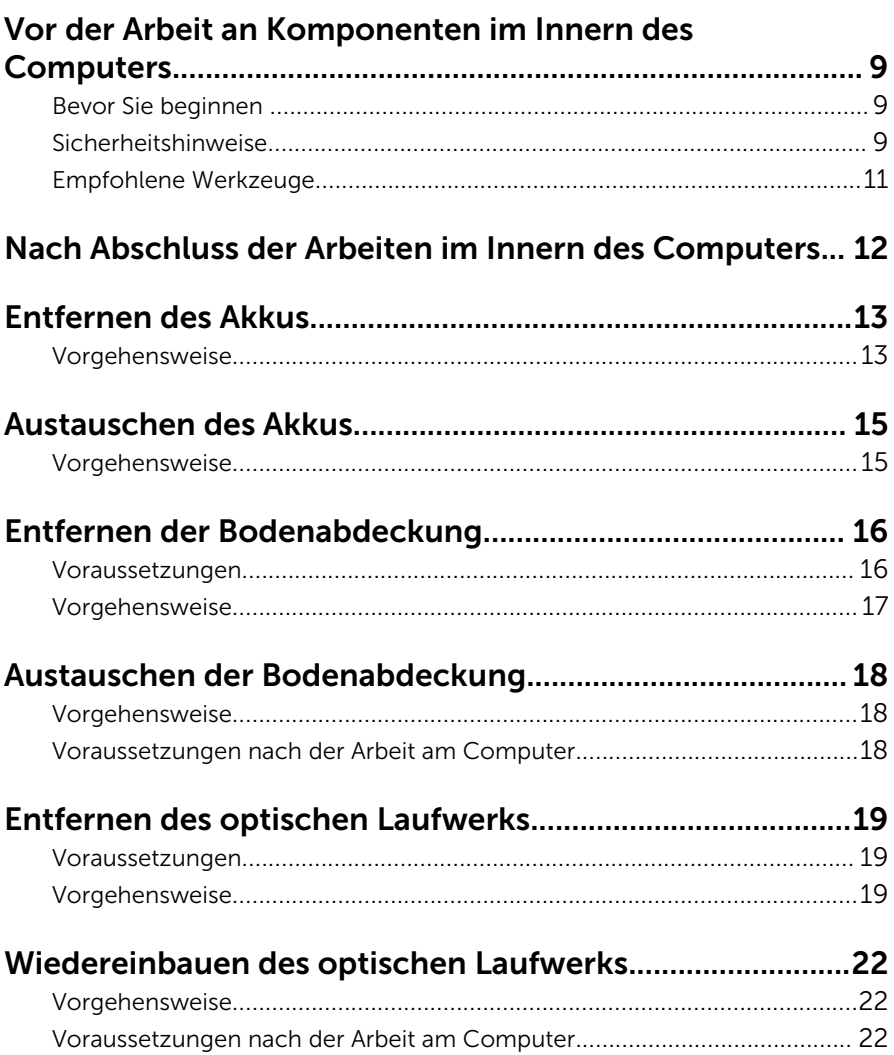

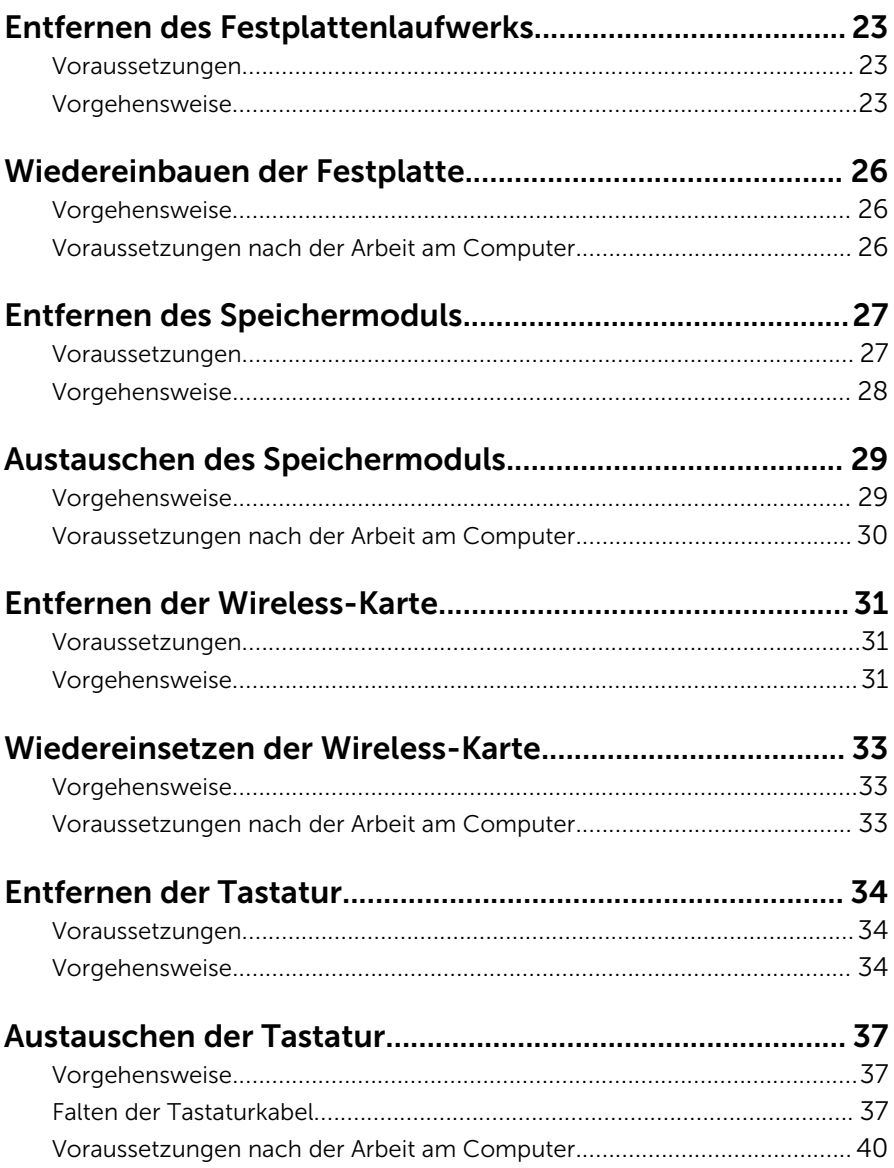

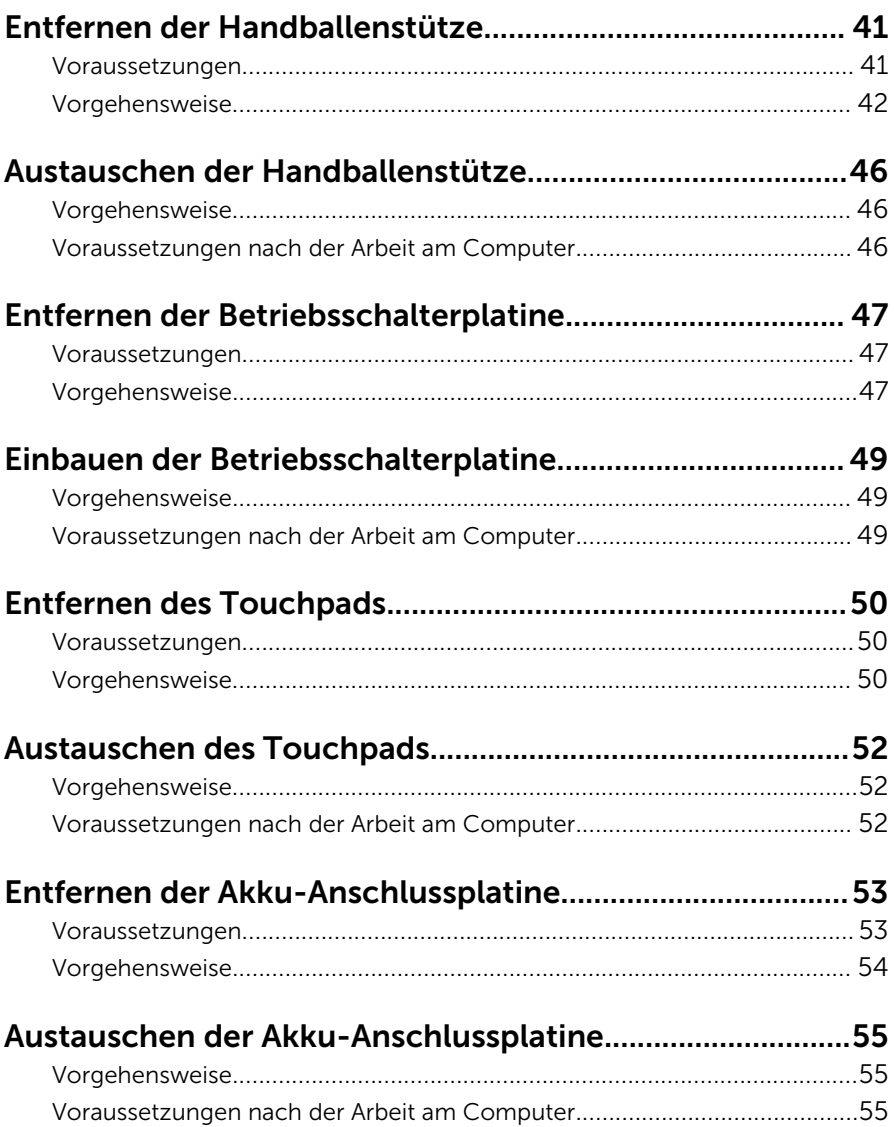

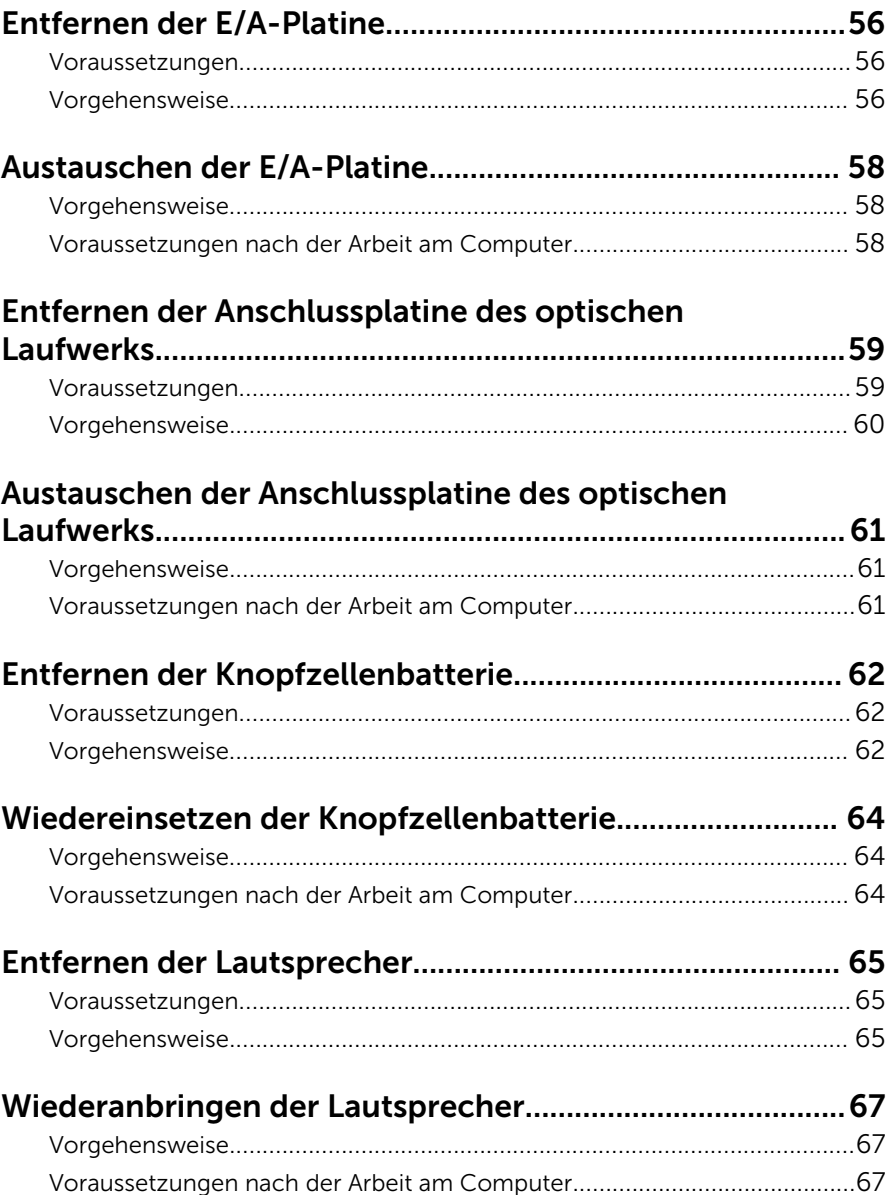

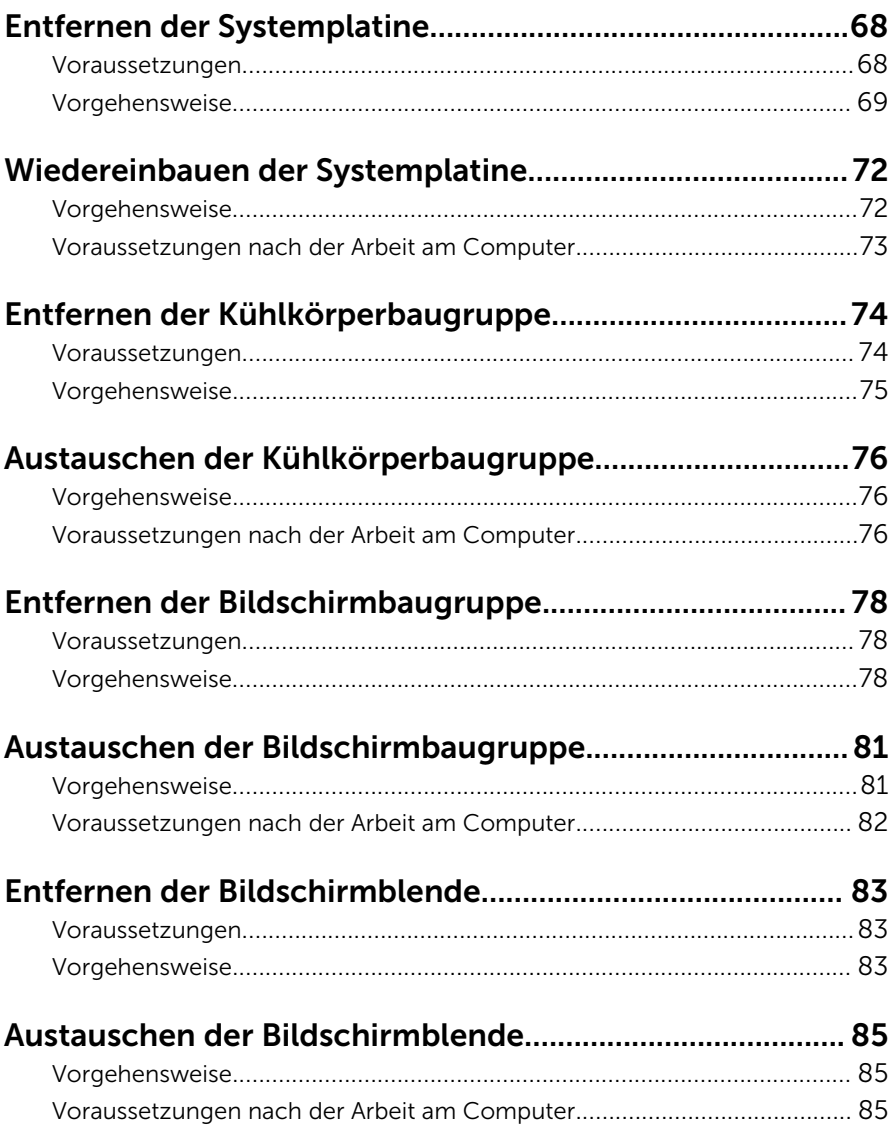

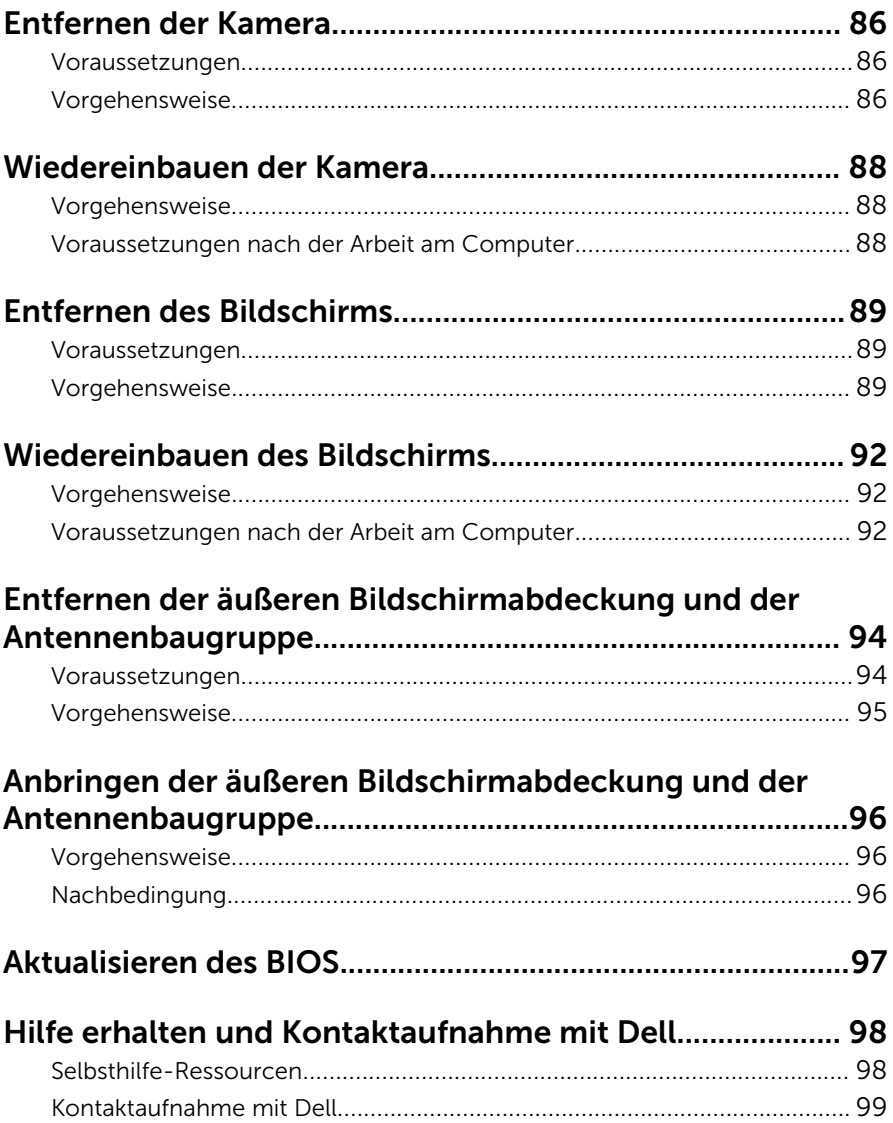

### <span id="page-8-0"></span>Vor der Arbeit an Komponenten im Innern des Computers

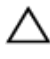

VORSICHT: Greifen Sie Bauteile und Karten nur an den Außenkanten und berühren Sie keine Steckverbindungen oder Kontakte, um Schäden an diesen zu vermeiden.

ANMERKUNG: Die Abbildungen in diesem Dokument können von Ihrem Ø Computer abweichen, je nach der von Ihnen bestellten Konfiguration.

### Bevor Sie beginnen

- 1 Speichern und schließen Sie alle geöffneten Dateien und beenden Sie alle geöffneten Programme.
- 2 Fahren Sie den Computer herunter.
	- Windows 8.1: Klicken oder tippen Sie auf dem Startbildschirm auf das Symbol für die Energieverwaltung  $\mathbf{0} \rightarrow \mathbf{H}$ erunterfahren.
	- Windows 7: Klicken oder tippen Sie auf Start → Shut down (Herunterfahren).

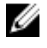

ANMERKUNG: Wenn Sie ein anderes Betriebssystem benutzen, lesen Sie bitte in der entsprechenden Betriebssystemdokumentation nach, wie der Computer heruntergefahren wird.

- 3 Trennen Sie Ihren Computer sowie alle daran angeschlossenen Geräte vom Stromnetz.
- 4 Trennen Sie alle Kabel wie Telefon- und Netzwerkkabel und so weiter vom Computer.
- 5 Trennen Sie alle angeschlossenen Geräte und Peripheriegeräte, z. B. Tastatur, Maus, Monitor usw. vom Computer.
- 6 Entfernen Sie alle Medienkarten und optische Datenträger aus dem Computer, falls vorhanden.

### Sicherheitshinweise

Beachten Sie folgende Sicherheitsrichtlinien, damit Ihr Computer vor möglichen Schäden geschützt und Ihre eigene Sicherheit sichergestellt ist.

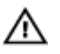

WARNUNG: Bevor Sie Arbeiten im Inneren des Computers ausführen, lesen Sie zunächst die im Lieferumfang des Computers enthaltenen Sicherheitshinweise. Zusätzliche Informationen zur bestmöglichen Einhaltung der Sicherheitsrichtlinien finden Sie auf der Homepage zur Richtlinienkonformität unter dell.com/regulatory\_compliance.

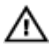

WARNUNG: Trennen Sie alle Energiequellen, bevor Sie die Computerabdeckung oder Verkleidungselemente öffnen. Bringen Sie nach Abschluss der Arbeiten im Inneren des Computers alle Abdeckungen, Verkleidungselemente und Schrauben wieder an, bevor die Verbindung zur Energiequelle hergestellt wird.

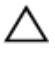

VORSICHT: Achten Sie auf eine ebene und saubere Arbeitsfläche, um SCHRSICHT: Activer Sie aus.<br>Schäden am Computer zu vermeiden.

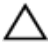

VORSICHT: Greifen Sie Bauteile und Karten nur an den Außenkanten und berühren Sie keine Steckverbindungen oder Kontakte, um Schäden an diesen zu vermeiden.

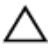

VORSICHT: Sie dürfen nur Fehlerbehebungsmaßnahmen ausführen und Reparaturen vornehmen, wenn Sie durch das Dell Team für technisches Unterstützung dazu autorisiert oder angewiesen wurden. Schäden durch nicht von Dell genehmigte Wartungsversuche werden nicht durch die Garantie abgedeckt. Lesen Sie die Sicherheitshinweise, die Sie zusammen mit dem Produkt erhalten haben, oder unter dell.com/regulatory\_compliance.

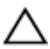

VORSICHT: Bevor Sie Komponenten im Inneren des Computers berühren, müssen Sie sich erden. Berühren Sie dazu eine nicht lackierte Metalloberfläche, beispielsweise Metallteile an der Rückseite des Computers. Berühren Sie während der Arbeiten regelmäßig eine unlackierte Metalloberfläche, um statische Aufladungen abzuleiten, die zur Beschädigung interner Komponenten führen können.

VORSICHT: Ziehen Sie beim Trennen eines Kabels nur am Stecker oder an der Zuglasche und nicht am Kabel selbst. Einige Kabel verfügen über Anschlussstecker mit Sperrzungen oder Flügelschrauben, die vor dem Trennen des Kabels gelöst werden müssen. Achten Sie beim Trennen von Kabeln darauf, diese möglichst gerade abzuziehen, um ein Verbiegen der Kontaktstifte zu vermeiden. Stellen Sie beim Anschließen von Kabeln sicher, dass die Ports und Stecker korrekt orientiert und ausgerichtet sind.

<span id="page-10-0"></span> $\triangle$  VORSICHT: Wenn Sie ein Netzwerkkabel trennen, ziehen Sie es zuerst am Computer und dann am Netzwerkgerät ab.

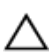

VORSICHT: Drücken Sie auf im Medienkartenlesegerät installierte Karten, um sie auszuwerfen.

### Empfohlene Werkzeuge

Für die in diesem Dokument beschriebenen Arbeitsschritte können die folgenden Werkzeuge erforderlich sein:

- Kreuzschlitzschraubenzieher
- Kunststoffstift

### <span id="page-11-0"></span>Nach Abschluss der Arbeiten im Innern des Computers

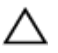

#### VORSICHT: Im Inneren des Computers vergessene oder lose Schrauben können den Computer erheblich beschädigen.

- 1 Bringen Sie alle Schrauben wieder an und stellen Sie sicher, dass sich im Inneren des Computers keine losen Schrauben mehr befinden.
- 2 Schließen Sie alle externen Geräte, Peripheriegeräte und Kabel wieder an, die Sie vor dem Arbeiten an Ihrem Computer entfernt haben.
- 3 Setzen Sie alle Medienkarten, Medien und andere Teile wurden wieder ein, die Sie vor dem Arbeiten an Ihrem Computer entfernt haben.
- 4 Schließen Sie den Computer sowie alle daran angeschlossenen Geräte an das Stromnetz an.
- 5 Schalten Sie den Computer ein.

# <span id="page-12-0"></span>Entfernen des Akkus

WARNUNG: Bevor Sie Arbeiten im Innern des Computers ausführen, lesen Sie zunächst die im Lieferumfang des Computers enthaltenen Sicherheitshinweise und befolgen Sie die Anweisungen unter [Vor der](#page-8-0) [Arbeit an Komponenten im Innern des Computers](#page-8-0). Nach der Arbeit an Komponenten im Innern des Computers befolgen Sie die Anweisungen unter [Nach der Arbeit an Komponenten im Innern des](#page-11-0)  [Computers.](#page-11-0) Weitere Informationen zur bestmöglichen Einhaltung der Sicherheitsrichtlinien finden Sie auf der Website zur Einhaltung gesetzlicher Vorschriften unter dell.com/regulatory\_compliance.

### Vorgehensweise

- 1 Schließen Sie das Display, und drehen Sie den Computer um.
- 2 Schieben Sie die Akkuentriegelung in die geöffnete Position.

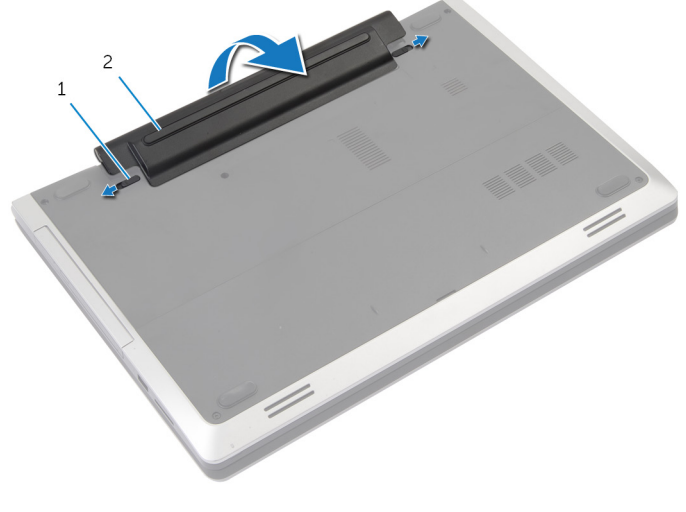

- 1 Verriegelungen (2) 2 Akku
- 3 Hebeln Sie den Akku aus dem Akkufach.
- 4 Drehen Sie den Computer um und öffnen Sie den Bildschirm so weit wie möglich.

Halten Sie den Ein/Aus-Schalter für 5 Sekunden gedrückt, um die Systemplatine zu entladen.

# <span id="page-14-0"></span>Austauschen des Akkus

WARNUNG: Bevor Sie Arbeiten im Innern des Computers ausführen, lesen Sie zunächst die im Lieferumfang des Computers enthaltenen Sicherheitshinweise und befolgen Sie die Anweisungen unter [Vor der](#page-8-0) [Arbeit an Komponenten im Innern des Computers](#page-8-0). Nach der Arbeit an Komponenten im Innern des Computers befolgen Sie die Anweisungen unter [Nach der Arbeit an Komponenten im Innern des](#page-11-0)  [Computers.](#page-11-0) Weitere Informationen zur bestmöglichen Einhaltung der Sicherheitsrichtlinien finden Sie auf der Website zur Einhaltung gesetzlicher Vorschriften unter dell.com/regulatory\_compliance.

### Vorgehensweise

- 1 Richten Sie die Aussparungen auf dem Akku an den Halterungen im Akkufach aus.
- 2 Drücken Sie den Akku in den Sockel

### <span id="page-15-0"></span>Entfernen der Bodenabdeckung

WARNUNG: Bevor Sie Arbeiten im Innern des Computers ausführen, lesen Sie zunächst die im Lieferumfang des Computers enthaltenen Sicherheitshinweise und befolgen Sie die Anweisungen unter [Vor der](#page-8-0) [Arbeit an Komponenten im Innern des Computers](#page-8-0). Nach der Arbeit an Komponenten im Innern des Computers befolgen Sie die Anweisungen unter [Nach der Arbeit an Komponenten im Innern des](#page-11-0)  [Computers.](#page-11-0) Weitere Informationen zur bestmöglichen Einhaltung der Sicherheitsrichtlinien finden Sie auf der Website zur Einhaltung gesetzlicher Vorschriften unter dell.com/regulatory\_compliance.

#### Voraussetzungen

Entfernen Sie den [Akku.](#page-12-0)

### <span id="page-16-0"></span>Vorgehensweise

Entfernen Sie die Schrauben, mit denen die Abdeckung am Computer befestigt ist.

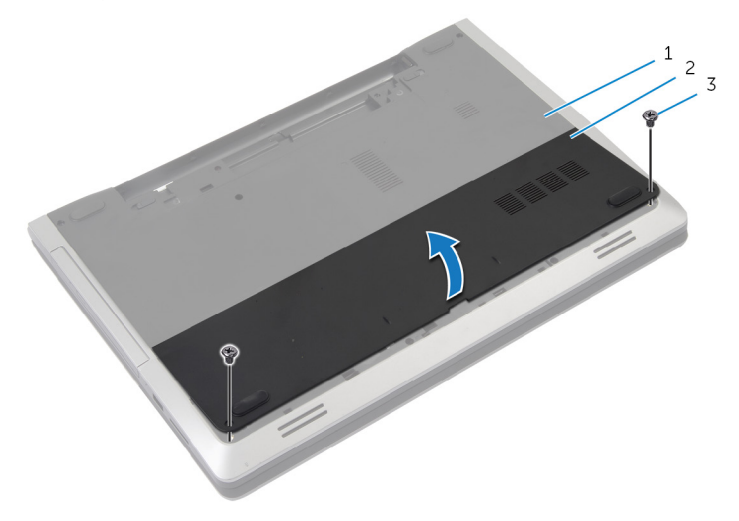

- 
- Schrauben (2)
- Computersockel 2 Bodenabdeckung
- Heben Sie mit Ihren Fingerspitzen die Bodenabdeckung und heben Sie sie vom Computerboden ab.

### <span id="page-17-0"></span>Austauschen der Bodenabdeckung

WARNUNG: Bevor Sie Arbeiten im Innern des Computers ausführen, lesen Sie zunächst die im Lieferumfang des Computers enthaltenen Sicherheitshinweise und befolgen Sie die Anweisungen unter [Vor der](#page-8-0) [Arbeit an Komponenten im Innern des Computers](#page-8-0). Nach der Arbeit an Komponenten im Innern des Computers befolgen Sie die Anweisungen unter [Nach der Arbeit an Komponenten im Innern des](#page-11-0)  [Computers.](#page-11-0) Weitere Informationen zur bestmöglichen Einhaltung der Sicherheitsrichtlinien finden Sie auf der Website zur Einhaltung gesetzlicher Vorschriften unter dell.com/regulatory\_compliance.

### Vorgehensweise

- 1 Schieben Sie die Halterungen der Bodenabdeckung in die Schlitze auf dem Computersockel und lassen Sie die Bodenabdeckung einrasten.
- 2 Befestigen Sie die Schrauben wieder, mit denen die Bodenabdeckung am Computersockel befestigt wird.

#### Voraussetzungen nach der Arbeit am Computer

Bauen Sie den [Akku](#page-14-0) ein.

### <span id="page-18-0"></span>Entfernen des optischen Laufwerks

WARNUNG: Bevor Sie Arbeiten im Innern des Computers ausführen, ⚠ lesen Sie zunächst die im Lieferumfang des Computers enthaltenen Sicherheitshinweise und befolgen Sie die Anweisungen unter [Vor der](#page-8-0) [Arbeit an Komponenten im Innern des Computers](#page-8-0). Nach der Arbeit an Komponenten im Innern des Computers befolgen Sie die Anweisungen unter [Nach der Arbeit an Komponenten im Innern des](#page-11-0)  [Computers.](#page-11-0) Weitere Informationen zur bestmöglichen Einhaltung der Sicherheitsrichtlinien finden Sie auf der Website zur Einhaltung gesetzlicher Vorschriften unter dell.com/regulatory\_compliance.

### Voraussetzungen

Entfernen Sie den [Akku.](#page-12-0)

### Vorgehensweise

1 Entfernen Sie die Schraube, mit der die Baugruppe des optischen Laufwerks am Computersockel befestigt ist.

2 Schieben Sie die Baugruppe des optischen Laufwerks mit Ihren Fingerspitzen aus dem Laufwerkschacht heraus.

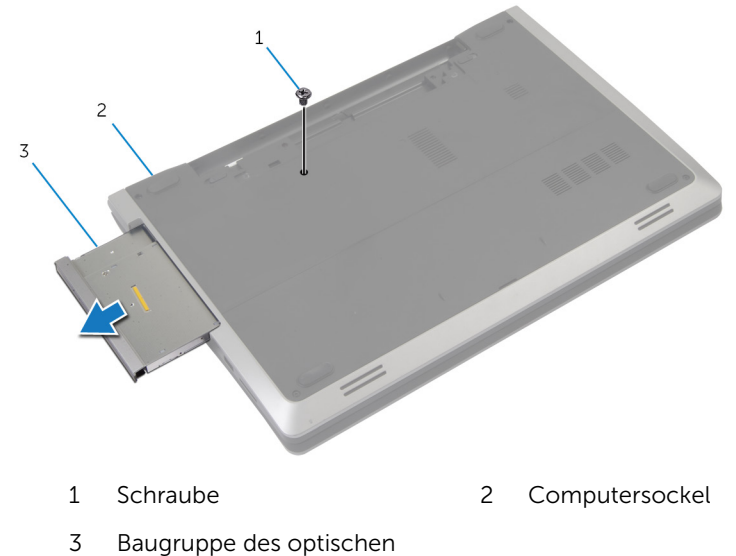

- Laufwerks
- 3 Entfernen Sie die Schraube, mit der die Halterung des optischen Laufwerks an der Baugruppe des optischen Laufwerks befestigt ist.
- 4 Entfernen Sie die Halterung des optischen Laufwerks von der Baugruppe des optischen Laufwerks.

5 Hebeln Sie die Blende des optischen Laufwerks vorsichtig ab und entfernen Sie sie vom optischen Laufwerk.

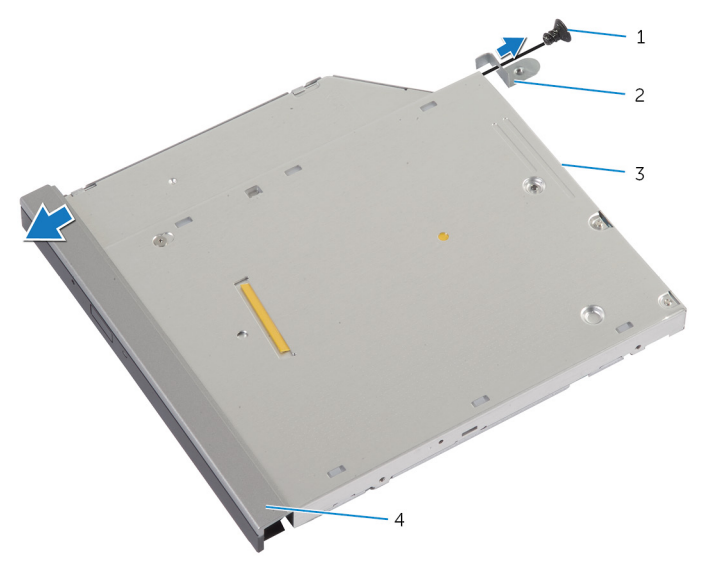

- 
- 
- 1 Schraube 2 Halterung des optischen Laufwerks
- 3 Optisches Laufwerk 4 Blende des optischen Laufwerks

### <span id="page-21-0"></span>Wiedereinbauen des optischen Laufwerks

WARNUNG: Bevor Sie Arbeiten im Innern des Computers ausführen, ⚠ lesen Sie zunächst die im Lieferumfang des Computers enthaltenen Sicherheitshinweise und befolgen Sie die Anweisungen unter [Vor der](#page-8-0) [Arbeit an Komponenten im Innern des Computers](#page-8-0). Nach der Arbeit an Komponenten im Innern des Computers befolgen Sie die Anweisungen unter [Nach der Arbeit an Komponenten im Innern des](#page-11-0)  [Computers.](#page-11-0) Weitere Informationen zur bestmöglichen Einhaltung der Sicherheitsrichtlinien finden Sie auf der Website zur Einhaltung gesetzlicher Vorschriften unter dell.com/regulatory\_compliance.

### Vorgehensweise

- 1 Richten Sie die Halterungen auf der Blende des optischen Laufwerks an den Schlitzen am optischen Laufwerk aus und lassen Sie die Blende vorsichtig einrasten.
- 2 Richten Sie die Schraubenbohrung der Halterung des optischen Laufwerks an der Schraubenbohrung der Baugruppe des optischen Laufwerks aus.
- **3** Bringen Sie die Schraube wieder an, mit der die Halterung des optischen Laufwerks an der Baugruppe des optischen Laufwerks befestigt wird.
- 4 Schieben Sie die Baugruppe des optischen Laufwerks in den optischen Laufwerkschacht und richten Sie die Schraubenbohrung der Halterung des optischen Laufwerks an der Schraubenbohrung am Computersockel aus.
- 5 Bringen Sie die Schraube wieder an, mit der die Baugruppe des optischen Laufwerks am Computersockel befestigt wird.

#### Voraussetzungen nach der Arbeit am Computer

Bauen Sie den [Akku](#page-14-0) ein.

### <span id="page-22-0"></span>Entfernen des Festplattenlaufwerks

WARNUNG: Bevor Sie Arbeiten im Innern des Computers ausführen, lesen Sie zunächst die im Lieferumfang des Computers enthaltenen Sicherheitshinweise und befolgen Sie die Anweisungen unter [Vor der](#page-8-0) [Arbeit an Komponenten im Innern des Computers](#page-8-0). Nach der Arbeit an Komponenten im Innern des Computers befolgen Sie die Anweisungen unter [Nach der Arbeit an Komponenten im Innern des](#page-11-0)  [Computers.](#page-11-0) Weitere Informationen zur bestmöglichen Einhaltung der Sicherheitsrichtlinien finden Sie auf der Website zur Einhaltung gesetzlicher Vorschriften unter dell.com/regulatory\_compliance.

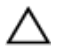

VORSICHT: Festplattenlaufwerke sind äußerst empfindlich. Handhaben Sie das Festplattenlaufwerk mit Vorsicht.

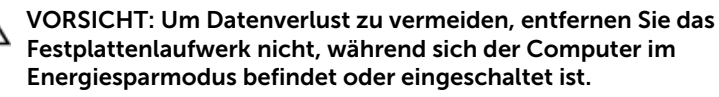

#### Voraussetzungen

- 1 Entfernen Sie den [Akku.](#page-12-0)
- 2 Entfernen Sie die [Abdeckung an der Unterseite](#page-15-0).

### Vorgehensweise

- 1 Entfernen Sie die Schraube, mit der die Festplattenbaugruppe am Computersockel befestigt ist.
- 2 Schieben Sie die Festplattenbaugruppe mit der Zuglasche, um sie von der Systemplatine zu trennen.

Heben Sie die Festplattenbaugruppe aus dem Computersockel heraus.

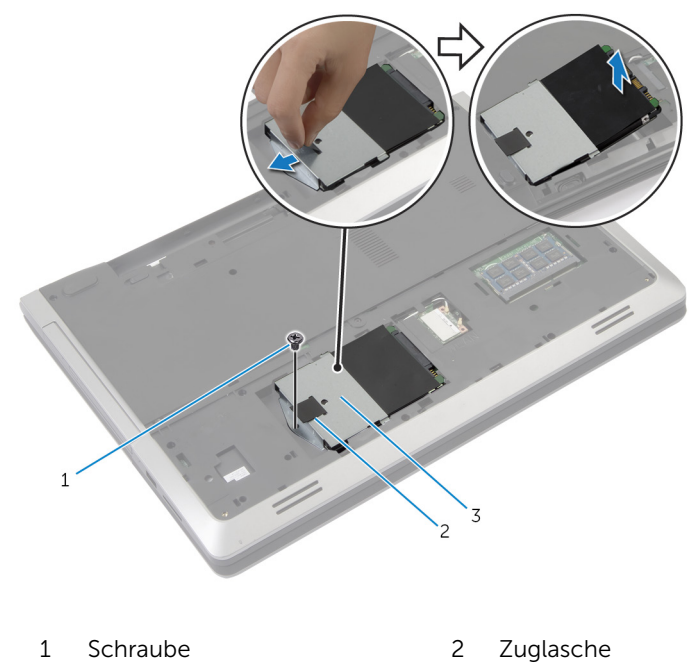

- Festplattenbaugruppe
- Entfernen Sie die Schrauben, mit denen die Festplattenlaufwerkhalterung am Festplattenlaufwerk befestigt ist.

Heben Sie die Festplattenlaufwerkhalterung mit der Zuglasche vom Festplattenlaufwerk.

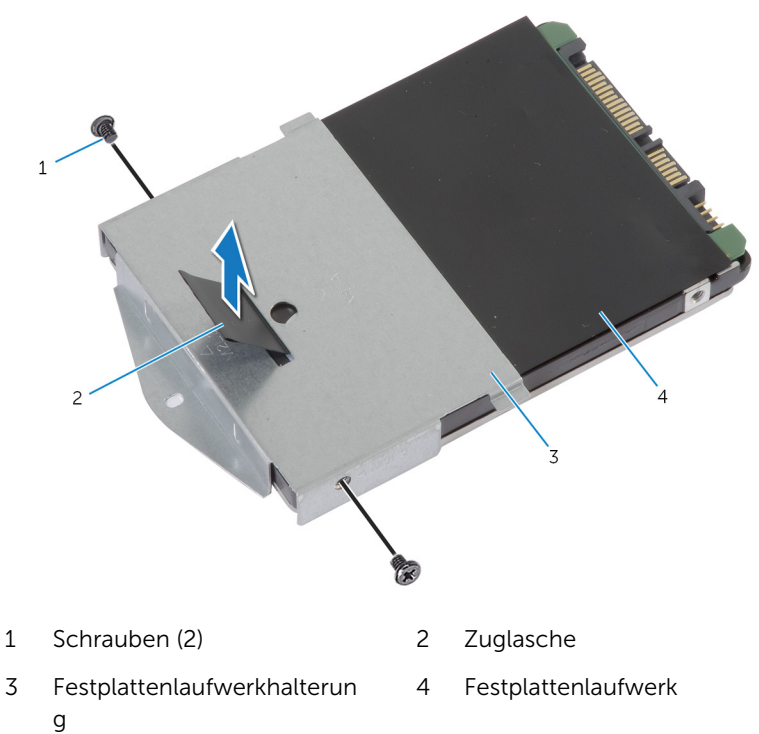

# <span id="page-25-0"></span>Wiedereinbauen der Festplatte

WARNUNG: Bevor Sie Arbeiten im Innern des Computers ausführen, lesen Sie zunächst die im Lieferumfang des Computers enthaltenen Sicherheitshinweise und befolgen Sie die Anweisungen unter [Vor der](#page-8-0) [Arbeit an Komponenten im Innern des Computers](#page-8-0). Nach der Arbeit an Komponenten im Innern des Computers befolgen Sie die Anweisungen unter [Nach der Arbeit an Komponenten im Innern des](#page-11-0)  [Computers.](#page-11-0) Weitere Informationen zur bestmöglichen Einhaltung der Sicherheitsrichtlinien finden Sie auf der Website zur Einhaltung gesetzlicher Vorschriften unter dell.com/regulatory\_compliance.

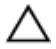

VORSICHT: Festplattenlaufwerke sind äußerst empfindlich. Handhaben Sie das Festplattenlaufwerk mit Vorsicht.

### Vorgehensweise

- 1 Richten Sie die Schraubenbohrungen der Festplattenlaufwerkhalterung an den Schraubenbohrungen des Festplattenlaufwerks aus.
- 2 Bringen Sie die Schrauben wieder an, mit denen die Festplattenlaufwerkhalterung am Festplattenlaufwerk befestigt wird.
- **3** Legen Sie die Festplattenbaugruppe in den Festplattenlaufwerkschacht.
- 4 Schieben Sie die Festplattenbaugruppe zur Systemplatine und schließen Sie sie daran an.
- 5 Bringen Sie die Schraube wieder an, mit der die Festplattenbaugruppe am Computersockel befestigt wird.

#### Voraussetzungen nach der Arbeit am Computer

- 1 Bringen Sie die [Abdeckung an der Unterseite](#page-17-0) an.
- 2 Bauen Sie den [Akku](#page-14-0) ein.

# <span id="page-26-0"></span>Entfernen des Speichermoduls

WARNUNG: Bevor Sie Arbeiten im Innern des Computers ausführen, lesen Sie zunächst die im Lieferumfang des Computers enthaltenen Sicherheitshinweise und befolgen Sie die Anweisungen unter [Vor der](#page-8-0) [Arbeit an Komponenten im Innern des Computers](#page-8-0). Nach der Arbeit an Komponenten im Innern des Computers befolgen Sie die Anweisungen unter Nach der Arbeit an Komponenten im Innern des [Computers.](#page-11-0) Weitere Informationen zur bestmöglichen Einhaltung der Sicherheitsrichtlinien finden Sie auf der Website zur Einhaltung gesetzlicher Vorschriften unter dell.com/regulatory\_compliance.

#### Voraussetzungen

- 1 Entfernen Sie den [Akku.](#page-12-0)
- 2 Entfernen Sie die [Abdeckung an der Unterseite](#page-15-0).

### <span id="page-27-0"></span>Vorgehensweise

1 Drücken Sie die Sicherungsklammern auf beiden Seiten des Speichermodulsteckplatzes vorsichtig mit den Fingerspitzen auseinander, bis das Speichermodul herausspringt.

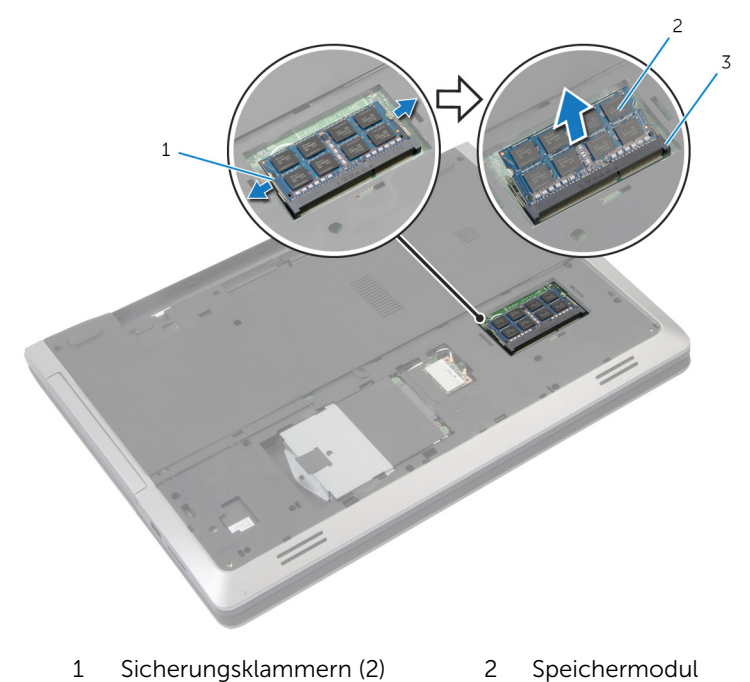

- 3 Speichermodulsteckplatz
- 2 Schieben Sie das Speichermodul aus dem Speichermodulsteckplatz.

### <span id="page-28-0"></span>Austauschen des Speichermoduls

WARNUNG: Bevor Sie Arbeiten im Innern des Computers ausführen,  $\wedge$ lesen Sie zunächst die im Lieferumfang des Computers enthaltenen Sicherheitshinweise und befolgen Sie die Anweisungen unter [Vor der](#page-8-0) [Arbeit an Komponenten im Innern des Computers](#page-8-0). Nach der Arbeit an Komponenten im Innern des Computers befolgen Sie die Anweisungen unter [Nach der Arbeit an Komponenten im Innern des](#page-11-0)  [Computers.](#page-11-0) Weitere Informationen zur bestmöglichen Einhaltung der Sicherheitsrichtlinien finden Sie auf der Website zur Einhaltung gesetzlicher Vorschriften unter dell.com/regulatory\_compliance.

### Vorgehensweise

1 Richten Sie die Kerbe am Speichermodul mit der Halterung des Speichermodulsteckplatzes aus.

<span id="page-29-0"></span>2 Schieben Sie das Speichermodul schräg in den Steckplatz und drücken Sie es nach unten, bis es mit einem Klicken einrastet.

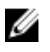

ANMERKUNG: Wenn kein Klicken zu vernehmen ist, entfernen Sie das Speichermodul und installieren Sie es erneut.

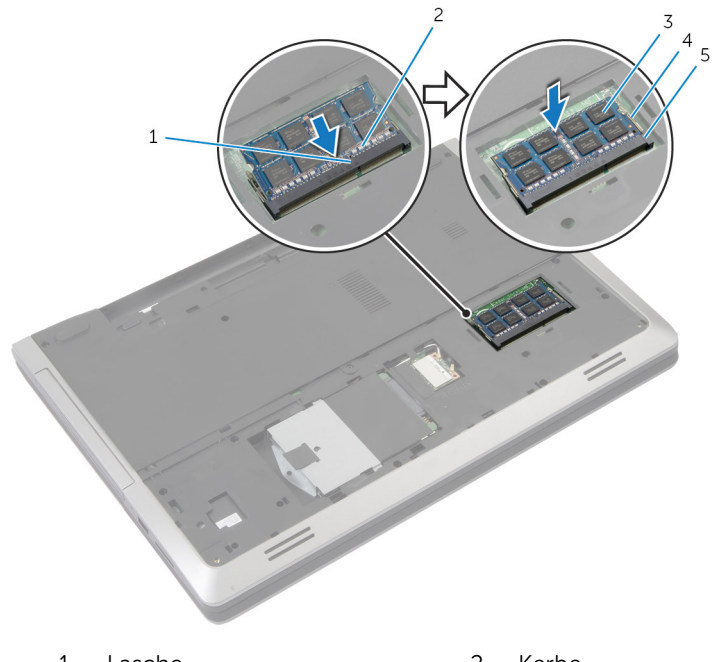

- 1 Lasche 2 Kerbe
- 3 Speichermodul 4 Sicherungsklammern (2)
- 5 Speichermodulsteckplatz

#### Voraussetzungen nach der Arbeit am Computer

- 1 Bringen Sie die [Abdeckung an der Unterseite](#page-17-0) an.
- 2 Bauen Sie den [Akku](#page-14-0) ein.

# <span id="page-30-0"></span>Entfernen der Wireless-Karte

WARNUNG: Bevor Sie Arbeiten im Innern des Computers ausführen, lesen Sie zunächst die im Lieferumfang des Computers enthaltenen Sicherheitshinweise und befolgen Sie die Anweisungen unter [Vor der](#page-8-0) [Arbeit an Komponenten im Innern des Computers](#page-8-0). Nach der Arbeit an Komponenten im Innern des Computers befolgen Sie die Anweisungen unter [Nach der Arbeit an Komponenten im Innern des](#page-11-0)  [Computers.](#page-11-0) Weitere Informationen zur bestmöglichen Einhaltung der Sicherheitsrichtlinien finden Sie auf der Website zur Einhaltung gesetzlicher Vorschriften unter dell.com/regulatory\_compliance.

### Voraussetzungen

- 1 Entfernen Sie den [Akku.](#page-12-0)
- 2 Entfernen Sie die [Abdeckung an der Unterseite](#page-15-0).

### Vorgehensweise

- 1 Trennen Sie die Antennenkabel von der Wireless-Karte.
- 2 Drücken Sie die Sicherungslasche nach unten, um die Wireless-Karte zu lösen.

3 Schieben Sie die Wireless-Karte aus dem entsprechenden Steckplatz heraus.

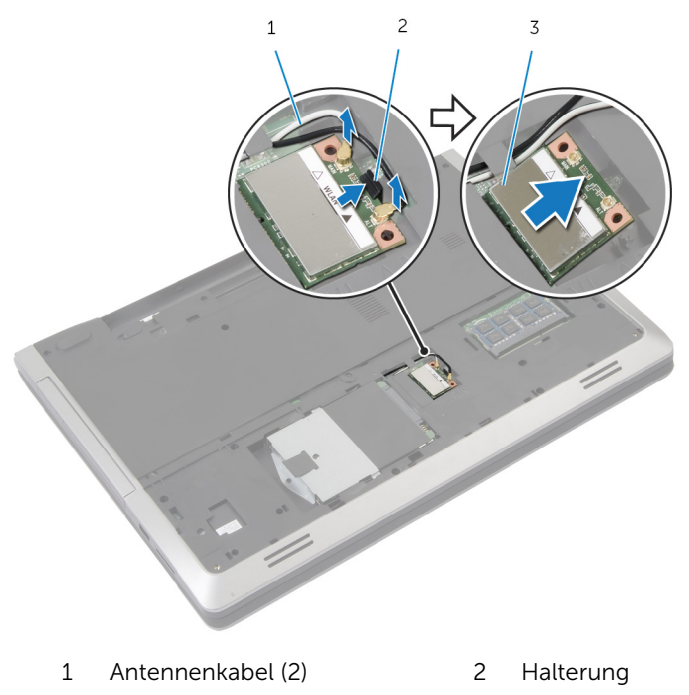

3 Wireless-Karte

### <span id="page-32-0"></span>Wiedereinsetzen der Wireless-Karte

WARNUNG: Bevor Sie Arbeiten im Innern des Computers ausführen, ⚠ lesen Sie zunächst die im Lieferumfang des Computers enthaltenen Sicherheitshinweise und befolgen Sie die Anweisungen unter [Vor der](#page-8-0) [Arbeit an Komponenten im Innern des Computers](#page-8-0). Nach der Arbeit an Komponenten im Innern des Computers befolgen Sie die Anweisungen unter [Nach der Arbeit an Komponenten im Innern des](#page-11-0)  [Computers.](#page-11-0) Weitere Informationen zur bestmöglichen Einhaltung der Sicherheitsrichtlinien finden Sie auf der Website zur Einhaltung gesetzlicher Vorschriften unter dell.com/regulatory\_compliance.

### Vorgehensweise

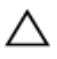

VORSICHT: Um eine Beschädigung der Wireless-Karte zu vermeiden, legen Sie keine Kabel darunter.

- 1 Richten Sie die Kerbe der Wireless-Karte an der Halterung des Wireless-Kartensteckplatzes aus.
- 2 Setzen Sie die Wireless-Karte schräg in den Anschluss ein.
- 3 Drücken Sie die Sicherungslasche heraus und befestigen Sie die Wireless-Karte in der richtigen Position.
- 4 Verbinden Sie die Antennenkabel mit der Wireless-Karte.

Die folgende Tabelle enthält die Farbcodierung der Antennenkabel für alle vom Computer unterstützten Wireless-Karten.

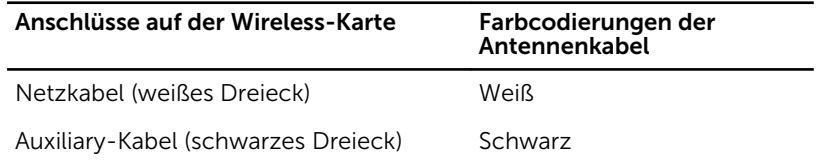

#### Voraussetzungen nach der Arbeit am Computer

- 1 Bringen Sie die [Abdeckung an der Unterseite](#page-17-0) an.
- 2 Bauen Sie den [Akku](#page-14-0) ein.

# <span id="page-33-0"></span>Entfernen der Tastatur

WARNUNG: Bevor Sie Arbeiten im Innern des Computers ausführen, lesen Sie zunächst die im Lieferumfang des Computers enthaltenen Sicherheitshinweise und befolgen Sie die Anweisungen unter [Vor der](#page-8-0) [Arbeit an Komponenten im Innern des Computers](#page-8-0). Nach der Arbeit an Komponenten im Innern des Computers befolgen Sie die Anweisungen unter [Nach der Arbeit an Komponenten im Innern des](#page-11-0)  [Computers.](#page-11-0) Weitere Informationen zur bestmöglichen Einhaltung der Sicherheitsrichtlinien finden Sie auf der Website zur Einhaltung gesetzlicher Vorschriften unter dell.com/regulatory\_compliance.

#### Voraussetzungen

Entfernen Sie den [Akku.](#page-12-0)

### Vorgehensweise

- 1 Drehen Sie den Computer um und öffnen Sie den Bildschirm so weit wie möglich.
- 2 Lösen Sie mithilfe eines Kunststoffstifts die Laschen, mit denen die Tastatur an der Handballenstützen-Baugruppe befestigt ist.

3 Drehen Sie die Tastatur vorsichtig um und platzieren Sie sie über der Handballenstützen-Baugruppe.

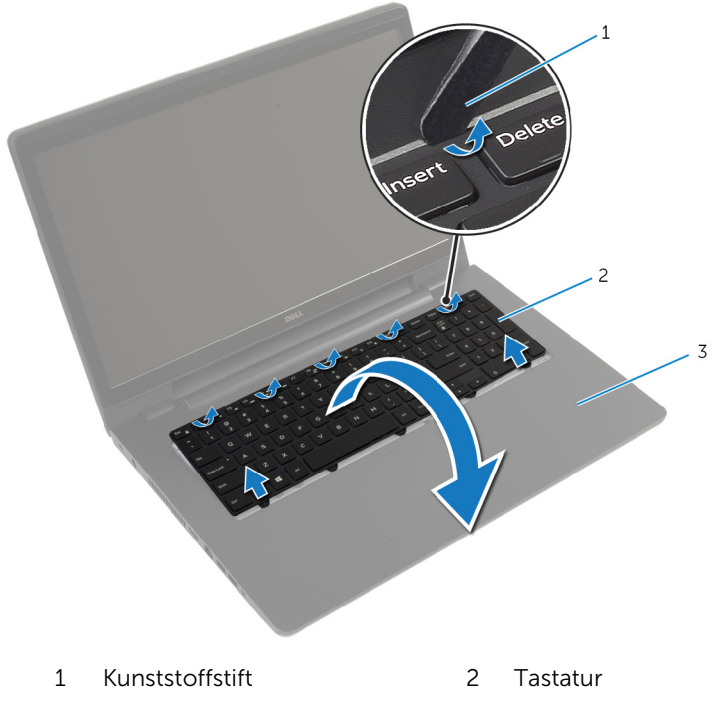

- 3 Handballenstützen-Baugruppe
- 4 Heben Sie die Arretierungsbügel an und trennen Sie das Tastaturkabel und das Tastaturbeleuchtungskabel (optional) von der Systemplatine.

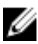

ANMERKUNG: Die hintergrundbeleuchtete Tastatur ist optional. Das Tastaturbeleuchtungskabel ist nur vorhanden, wenn das Notebook mit hintergrundbeleuchteter Tastatur geliefert.

Heben Sie die Tastatur zusammen mit dem Kabel aus der Handballenstützen-Baugruppe heraus.

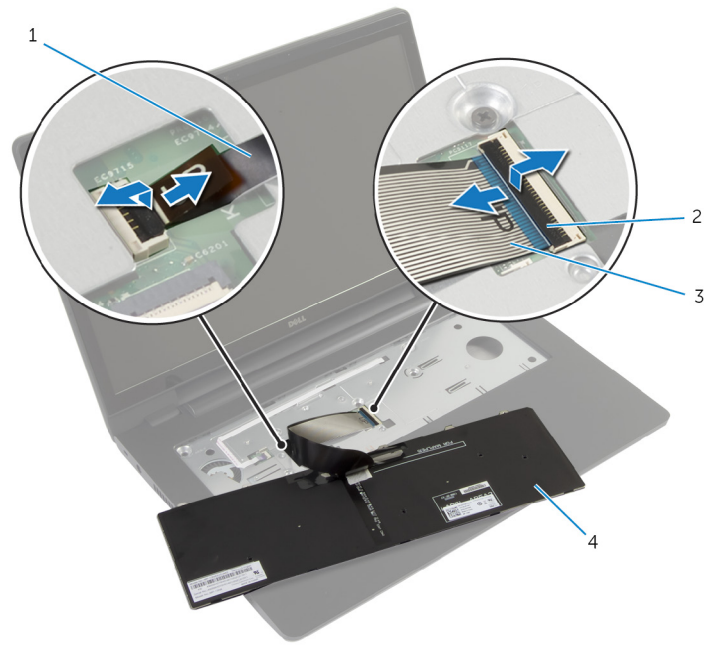

- Tastaturbeleuchtungskabel 2 Verriegelungen (2)
	-
- Tastaturkabel 4 Tastatur
	-
# <span id="page-36-0"></span>Austauschen der Tastatur

WARNUNG: Bevor Sie Arbeiten im Innern des Computers ausführen, lesen Sie zunächst die im Lieferumfang des Computers enthaltenen Sicherheitshinweise und befolgen Sie die Anweisungen unter [Vor der](#page-8-0) [Arbeit an Komponenten im Innern des Computers](#page-8-0). Nach der Arbeit an Komponenten im Innern des Computers befolgen Sie die Anweisungen unter [Nach der Arbeit an Komponenten im Innern des](#page-11-0)  [Computers.](#page-11-0) Weitere Informationen zur bestmöglichen Einhaltung der Sicherheitsrichtlinien finden Sie auf der Website zur Einhaltung gesetzlicher Vorschriften unter dell.com/regulatory\_compliance.

### Vorgehensweise

- ANMERKUNG: Wenn Sie eine neue Tastatur installieren, dann falten Sie W die Kabel auf die gleiche Weise wie die Kabel der alten Tastatur. Weitere Informationen finden Sie unter "Falten der Tastaturkabel".
- 1 Schieben Sie das Tastaturkabel und das Tastaturbeleuchtungskabel (optional) in die Systemplatinenanschlüsse und drücken Sie die Arretierungsbügel nach unten, um die Kabel zu befestigen.
- 2 Drehen Sie die Tastatur herum und schieben Sie die Laschen der Tastatur auf die Steckplätze auf der Handballenstützen-Baugruppe und lassen Sie die Tastatur einrasten.

### Falten der Tastaturkabel

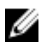

ANMERKUNG: Das Tastaturbeleuchtungskabel ist nur bei einer Tastatur mit Hintergrundbeleuchtung vorhanden.

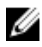

ANMERKUNG: Wenn Sie eine neue Tastatur erhalten, sind die Kabel daran nicht gefaltet.

1 Platzieren Sie die Tastatur auf einer ebenen und sauberen Fläche.

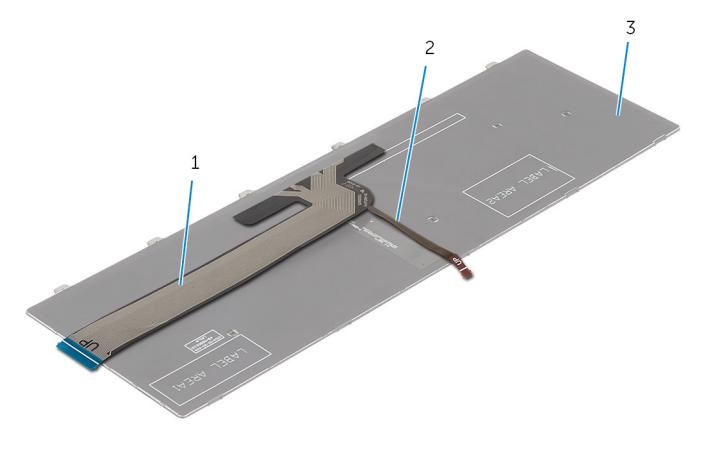

- 1 Tastaturkabel 2 Tastaturbeleuchtungskabe l
	- 3 Tastatur

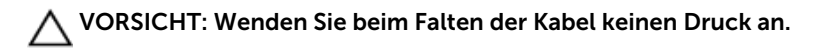

Heben Sie das Tastaturkabel an und falten Sie das Tastaturbeleuchtungskabel vorsichtig an der Faltkante.

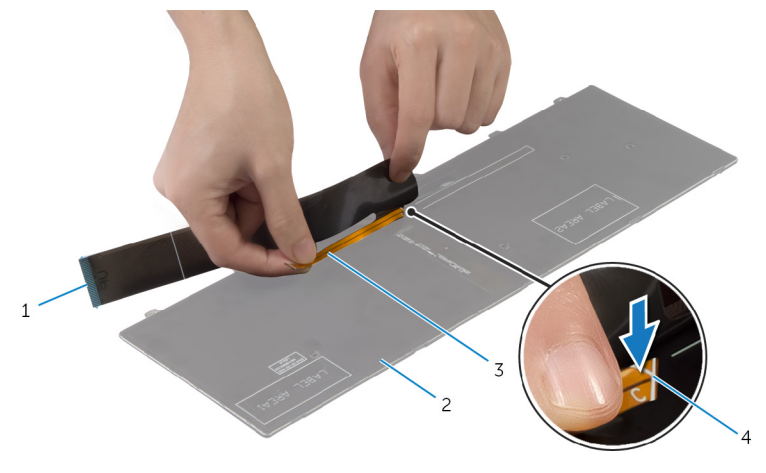

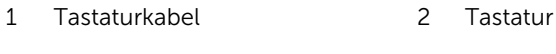

Tastaturbeleuchtungskabel 4 Faltkante

Falten Sie das Tastaturkabel vorsichtig an der Ausrichtungskante.

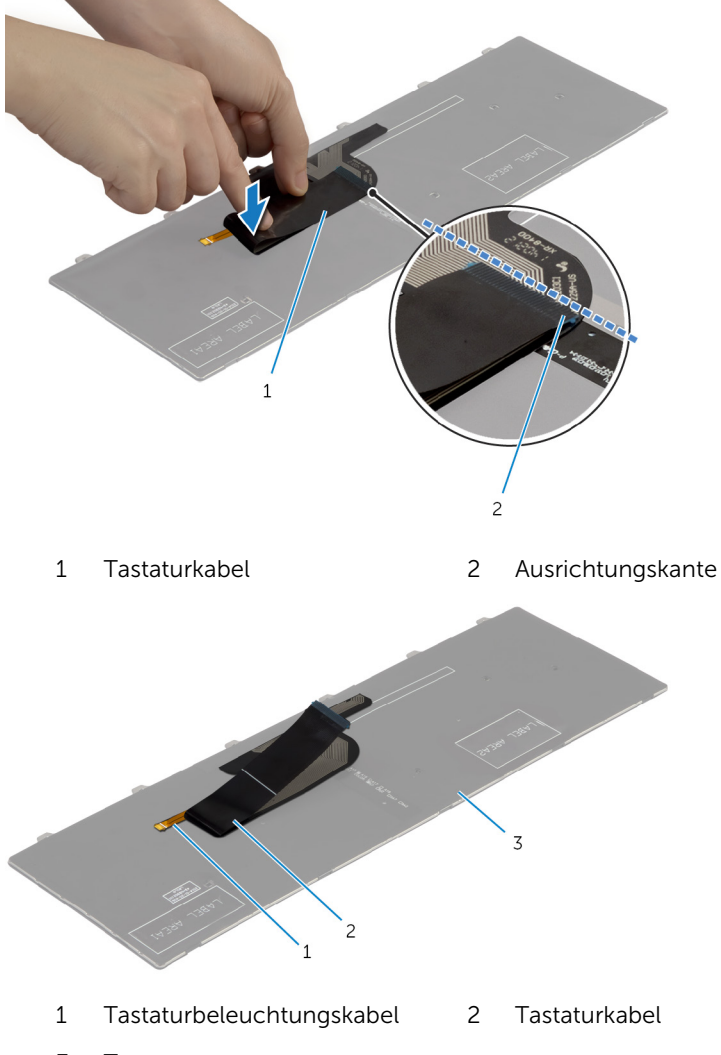

Tastatur

### Voraussetzungen nach der Arbeit am Computer

Bauen Sie den [Akku](#page-14-0) ein.

# <span id="page-40-0"></span>Entfernen der Handballenstütze

WARNUNG: Bevor Sie Arbeiten im Innern des Computers ausführen, ⚠ lesen Sie zunächst die im Lieferumfang des Computers enthaltenen Sicherheitshinweise und befolgen Sie die Anweisungen unter [Vor der](#page-8-0) [Arbeit an Komponenten im Innern des Computers](#page-8-0). Nach der Arbeit an Komponenten im Innern des Computers befolgen Sie die Anweisungen unter [Nach der Arbeit an Komponenten im Innern des](#page-11-0)  [Computers.](#page-11-0) Weitere Informationen zur bestmöglichen Einhaltung der Sicherheitsrichtlinien finden Sie auf der Website zur Einhaltung gesetzlicher Vorschriften unter dell.com/regulatory\_compliance.

### Voraussetzungen

- 1 Entfernen Sie den [Akku.](#page-12-0)
- 2 Entfernen Sie die [Abdeckung an der Unterseite](#page-15-0).
- 3 Befolgen Sie beim Entfernen der [Festplatte](#page-22-0) die Schritte 1 bis 3.
- 4 Entfernen Sie das [optische Laufwerk](#page-18-0).
- 5 Entfernen Sie die [Tastatur.](#page-33-0)

## Vorgehensweise

1 Entfernen Sie die Schrauben zur Befestigung der Handballenstütze an der Systemplatine befestigt ist.

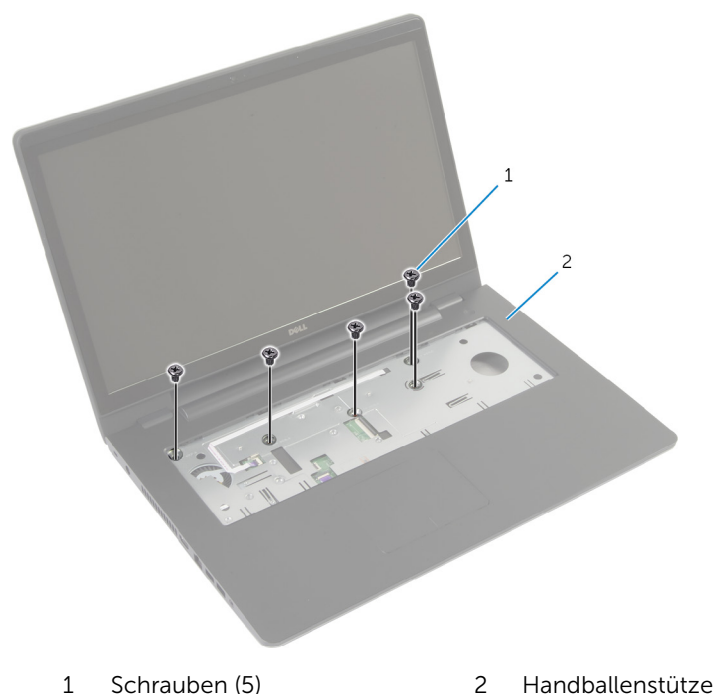

2 Schließen Sie das Display, und drehen Sie den Computer um.

Entfernen Sie die Schrauben, mit denen die Handballenstütze am Computersockel befestigt ist.

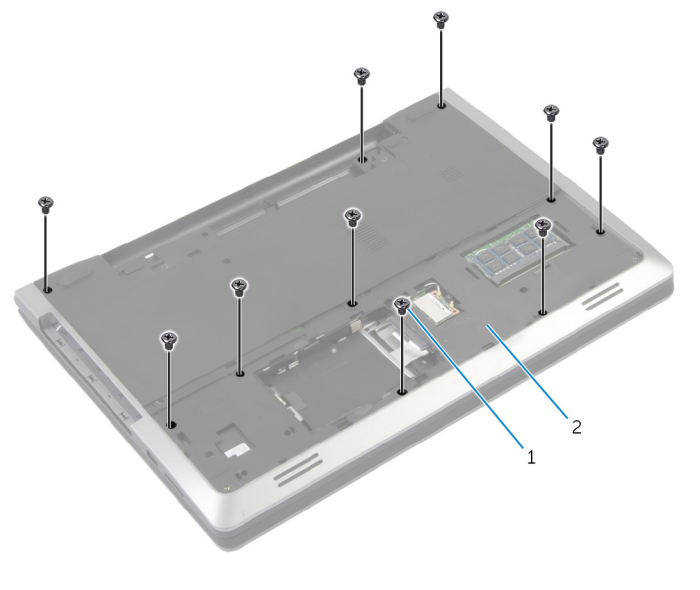

- Schrauben (10) 2 Computersockel
- Drehen Sie den Computer um und öffnen Sie den Bildschirm so weit wie möglich.

Heben Sie die Arretierungsbügel an und trennen Sie das Kabel der Betriebsschalterplatine und das Touchpad-Kabel von der Systemplatine.

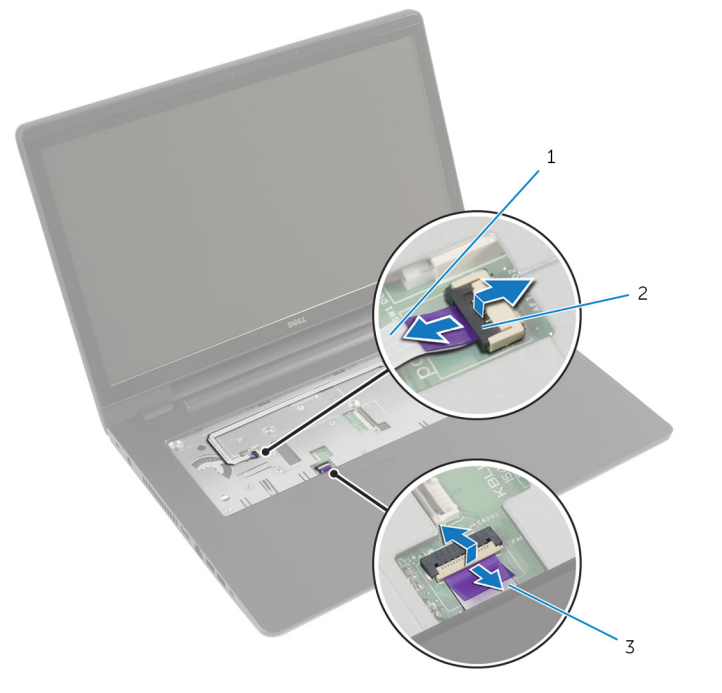

- Kabel der Betriebsschalterplatine
- Arretierungsbügel (2)

Touchpad-Kabel

Heben Sie die Laschen an der Handballenstütze mithilfe eines Kunststoffstifts vorsichtig an und entriegeln Sie sie von den Schlitzen am Computersockel.

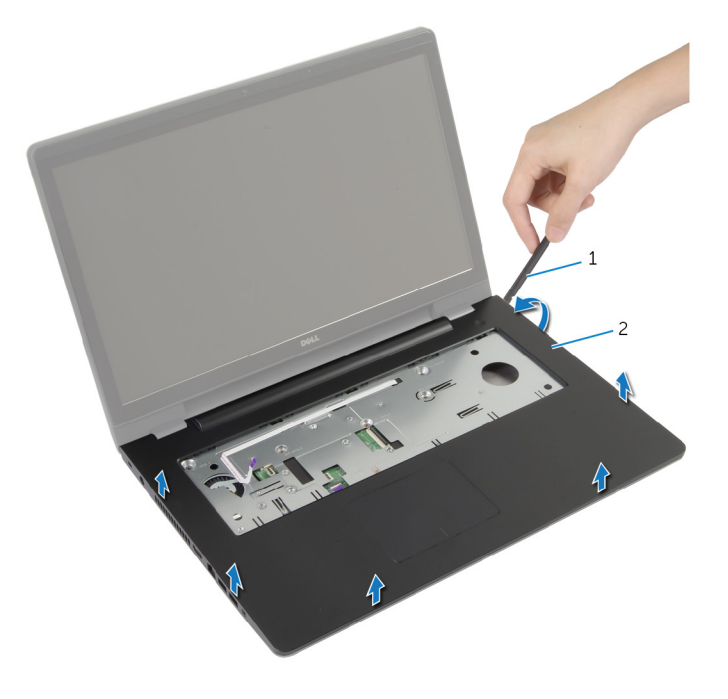

- Kunststoffstift 2 Handballenstütze
- Heben Sie die Handballenstütze von der Bildschirmbaugruppe ab.

# <span id="page-45-0"></span>Austauschen der Handballenstütze

WARNUNG: Bevor Sie Arbeiten im Innern des Computers ausführen, ⚠ lesen Sie zunächst die im Lieferumfang des Computers enthaltenen Sicherheitshinweise und befolgen Sie die Anweisungen unter [Vor der](#page-8-0) [Arbeit an Komponenten im Innern des Computers](#page-8-0). Nach der Arbeit an Komponenten im Innern des Computers befolgen Sie die Anweisungen unter [Nach der Arbeit an Komponenten im Innern des](#page-11-0)  [Computers.](#page-11-0) Weitere Informationen zur bestmöglichen Einhaltung der Sicherheitsrichtlinien finden Sie auf der Website zur Einhaltung gesetzlicher Vorschriften unter dell.com/regulatory\_compliance.

### Vorgehensweise

- 1 Richten Sie die Halterungen auf der Handballenstütze an den Schlitzen des Computersockels aus und lassen Sie sie einrasten.
- 2 Bringen Sie die Schrauben wieder an, mit denen die Handballenstützen an der Systemplatine befestigt ist.
- **3** Schieben Sie das Touchpad-Kabel und das Kabel der Betriebsschalterplatine in die Systemplatinenanschlüsse und drücken Sie die Arretierungsbügel nach unten, um die Kabel zu befestigen.
- 4 Schließen Sie das Display, und drehen Sie den Computer um.
- 5 Bringen Sie die Schrauben wieder an, mit denen die Handballenstütze am Computersockel befestigt wird.

- 1 Bringen Sie die [Tastatur](#page-36-0) wieder an.
- 2 Bauen Sie das [optische Laufwerk](#page-21-0) wieder ein.
- **3** Befolgen Sie das Verfahren von Schritt 3 bis 5 in "Einbauen der [Festplatte"](#page-25-0).
- 4 Bringen Sie die [Abdeckung an der Unterseite](#page-17-0) an.
- 5 Bauen Sie den [Akku](#page-14-0) ein.

# Entfernen der Betriebsschalterplatine

WARNUNG: Bevor Sie Arbeiten im Innern des Computers ausführen, lesen Sie zunächst die im Lieferumfang des Computers enthaltenen Sicherheitshinweise und befolgen Sie die Anweisungen unter [Vor der](#page-8-0) [Arbeit an Komponenten im Innern des Computers](#page-8-0). Nach der Arbeit an Komponenten im Innern des Computers befolgen Sie die Anweisungen unter [Nach der Arbeit an Komponenten im Innern des](#page-11-0)  [Computers.](#page-11-0) Weitere Informationen zur bestmöglichen Einhaltung der Sicherheitsrichtlinien finden Sie auf der Website zur Einhaltung gesetzlicher Vorschriften unter dell.com/regulatory\_compliance.

### Voraussetzungen

- 1 Entfernen Sie den [Akku.](#page-12-0)
- 2 Entfernen Sie die [Abdeckung an der Unterseite](#page-15-0).
- 3 Befolgen Sie beim Entfernen der [Festplatte](#page-22-0) die Schritte 1 bis 3.
- 4 Befolgen Sie das Verfahren von Schritt 1 bis Schritt 2 im Abschnitt "Entfernen des [optischen Laufwerks"](#page-18-0).
- 5 Entfernen Sie die [Tastatur.](#page-33-0)
- 6 Entfernen Sie die [Handballenstütze](#page-40-0).

### Vorgehensweise

- 1 Lösen Sie das Kabel der Betriebsschalterplatine von der Handballenstütze.
- 2 Drehen Sie die Handballenstütze um und legen Sie sie auf eine saubere, ebene Fläche.
- 3 Entfernen Sie das Kabel der Betriebsschalterplatine durch den Schlitz an der Handballenstütze.
- 4 Entfernen Sie die Schraube, mit der die Betriebsschalterplatine an der Handballenstütze befestigt ist.
- 5 Notieren Sie sich die Kabelführung der Betriebsschalterplatine und lösen Sie das Kabel von der Handballenstütze.

Heben Sie die Betriebsschalterplatine schräg an und entfernen Sie sie aus der Handballenstütze.

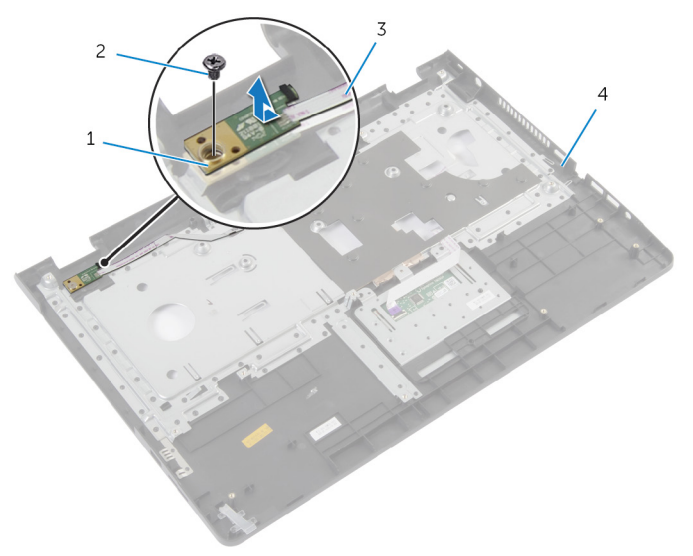

- Betriebsschalterplatine 2 Schraube
- Kabel der Betriebsschalterplatine
- 
- Handballenstütze

# Einbauen der Betriebsschalterplatine

WARNUNG: Bevor Sie Arbeiten im Innern des Computers ausführen, lesen Sie zunächst die im Lieferumfang des Computers enthaltenen Sicherheitshinweise und befolgen Sie die Anweisungen unter [Vor der](#page-8-0) [Arbeit an Komponenten im Innern des Computers](#page-8-0). Nach der Arbeit an Komponenten im Innern des Computers befolgen Sie die Anweisungen unter [Nach der Arbeit an Komponenten im Innern des](#page-11-0)  [Computers.](#page-11-0) Weitere Informationen zur bestmöglichen Einhaltung der Sicherheitsrichtlinien finden Sie auf der Website zur Einhaltung gesetzlicher Vorschriften unter dell.com/regulatory\_compliance.

### Vorgehensweise

- 1 Richten Sie die Schraubenbohrung der Betriebsschalterplatine an der Schraubenbohrung der Handballenstütze aus.
- 2 Bringen Sie die Schraube wieder an, mit der die Betriebsschalterplatine an der Handballenstütze befestigt wird.
- 3 Bringen Sie das Kabel der Betriebsschalterplatine an der Baugruppe für die Handballenstütze an.
- 4 Schieben Sie das Kabel der Betriebsschalterplatine durch den Schlitz an der Handballenstütze.
- 5 Drehen Sie die Handballenstützen-Baugruppe um.

- 1 Bauen Sie die [Handballenstütze](#page-45-0) wieder ein.
- 2 Bringen Sie die [Tastatur](#page-36-0) wieder an.
- 3 Befolgen Sie beim Einbauen der [Festplatte](#page-25-0) die Schritte 3 bis 5.
- 4 Bringen Sie die [Abdeckung an der Unterseite](#page-17-0) an.
- 5 Bauen Sie den [Akku](#page-14-0) ein.

# Entfernen des Touchpads

WARNUNG: Bevor Sie Arbeiten im Innern des Computers ausführen, lesen Sie zunächst die im Lieferumfang des Computers enthaltenen Sicherheitshinweise und befolgen Sie die Anweisungen unter [Vor der](#page-8-0) [Arbeit an Komponenten im Innern des Computers](#page-8-0). Nach der Arbeit an Komponenten im Innern des Computers befolgen Sie die Anweisungen unter [Nach der Arbeit an Komponenten im Innern des](#page-11-0)  [Computers.](#page-11-0) Weitere Informationen zur bestmöglichen Einhaltung der Sicherheitsrichtlinien finden Sie auf der Website zur Einhaltung gesetzlicher Vorschriften unter dell.com/regulatory\_compliance.

### Voraussetzungen

- 1 Entfernen Sie den [Akku.](#page-12-0)
- 2 Entfernen Sie die [Abdeckung an der Unterseite](#page-15-0).
- 3 Befolgen Sie die Verfahren von Schritt 1 bis 3 in "Entfernen der [Festplatte"](#page-22-0).
- 4 Befolgen Sie das Verfahren von Schritt 1 bis Schritt 2 im Abschnitt "Entfernen des [optischen Laufwerks"](#page-18-0).
- 5 Entfernen Sie die [Tastatur.](#page-33-0)
- 6 Entfernen Sie die [Handballenstütze](#page-40-0).

### Vorgehensweise

1 Heben Sie den Arretierungsbügel und trennen Sie das Touchpad-Kabel vom Touchpad.

Entfernen Sie die Schrauben an, mit denen das Touchpad an der Handballenstütze befestigt ist.

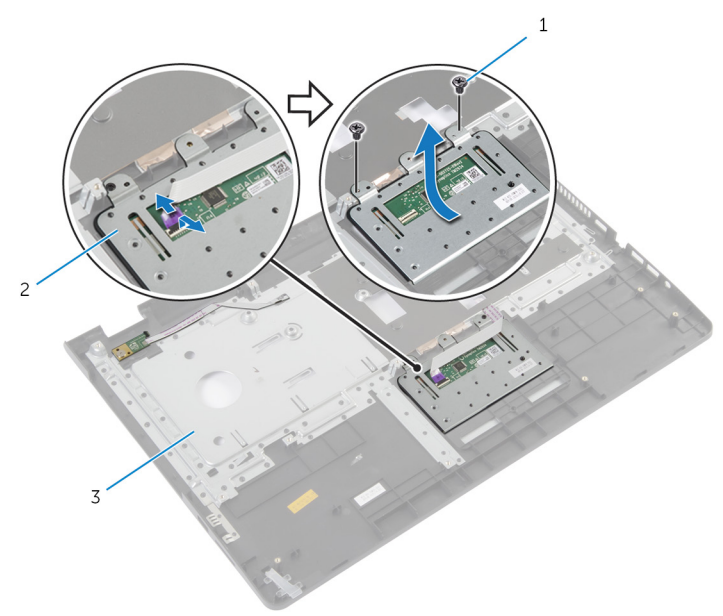

- 1 Schrauben (2) 2 Touchpad
- Handballenstütze
- Heben Sie das Touchpad von der Handballenstütze ab.

# Austauschen des Touchpads

WARNUNG: Bevor Sie Arbeiten im Innern des Computers ausführen, lesen Sie zunächst die im Lieferumfang des Computers enthaltenen Sicherheitshinweise und befolgen Sie die Anweisungen unter [Vor der](#page-8-0) [Arbeit an Komponenten im Innern des Computers](#page-8-0). Nach der Arbeit an Komponenten im Innern des Computers befolgen Sie die Anweisungen unter [Nach der Arbeit an Komponenten im Innern des](#page-11-0)  [Computers.](#page-11-0) Weitere Informationen zur bestmöglichen Einhaltung der Sicherheitsrichtlinien finden Sie auf der Website zur Einhaltung gesetzlicher Vorschriften unter dell.com/regulatory\_compliance.

### Vorgehensweise

- 1 Richten Sie die Schraubenbohrungen am Touchpad an den Schraubenbohrungen der Handballenstützen aus.
- 2 Bringen Sie die Schrauben an, mit denen das Touchpad an der Handballenstütze befestigt wird.
- 3 Schieben Sie das Touchpad-Kabel in den Anschluss auf dem Touchpad und befestigen Sie es, indem Sie den Riegel herunterdrücken.

- 1 Bauen Sie die [Handballenstütze](#page-45-0) wieder ein.
- 2 Bringen Sie die [Tastatur](#page-36-0) wieder an.
- 3 Befolgen Sie das Verfahren von Schritt 4 bis Schritt 5 im Abschnitt "Einbauen des [optischen Laufwerks"](#page-21-0).
- 4 Befolgen Sie das Verfahren von Schritt 3 bis Schritt 5 im Abschnitt "Einbauen der [Festplatte](#page-25-0)".
- 5 Bringen Sie die [Abdeckung an der Unterseite](#page-17-0) an.
- 6 Bauen Sie den [Akku](#page-14-0) ein.

## <span id="page-52-0"></span>Entfernen der Akku-Anschlussplatine

⚠ WARNUNG: Bevor Sie Arbeiten im Innern des Computers ausführen, lesen Sie zunächst die im Lieferumfang des Computers enthaltenen Sicherheitshinweise und befolgen Sie die Anweisungen unter [Vor der](#page-8-0) [Arbeit an Komponenten im Innern des Computers](#page-8-0). Nach der Arbeit an Komponenten im Innern des Computers befolgen Sie die Anweisungen unter [Nach der Arbeit an Komponenten im Innern des](#page-11-0)  [Computers.](#page-11-0) Weitere Informationen zur bestmöglichen Einhaltung der Sicherheitsrichtlinien finden Sie auf der Website zur Einhaltung gesetzlicher Vorschriften unter dell.com/regulatory\_compliance.

### Voraussetzungen

- 1 Entfernen Sie den [Akku.](#page-12-0)
- 2 Entfernen Sie die [Abdeckung an der Unterseite](#page-15-0).
- 3 Befolgen Sie die Verfahren von Schritt 1 bis 3 in "Entfernen der [Festplatte"](#page-22-0).
- 4 Befolgen Sie das Verfahren von Schritt 1 bis Schritt 2 im Abschnitt "Entfernen des [optischen Laufwerks"](#page-18-0).
- 5 Entfernen Sie die [Tastatur.](#page-33-0)
- 6 Entfernen Sie die [Handballenstütze](#page-40-0).

### Vorgehensweise

1 Entfernen Sie die Schrauben, mit denen die Akku-Anschlussplatine am Computersockel befestigt ist.

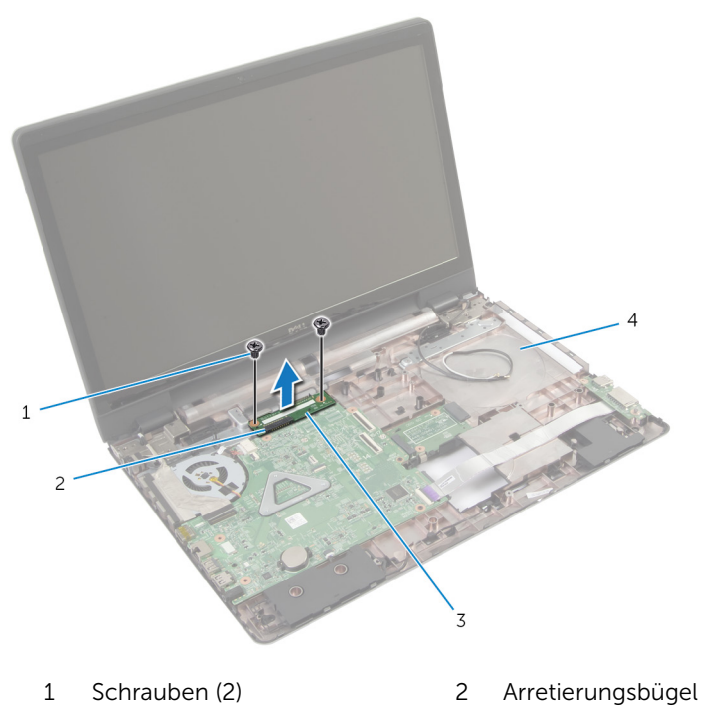

- 3 Akku-Anschlussplatine 4 Computersockel
- 2 Heben Sie die Akku-Anschlussplatine vorsichtig an, um sie von der Systemplatine zu trennen.

# Austauschen der Akku-Anschlussplatine

WARNUNG: Bevor Sie Arbeiten im Innern des Computers ausführen, lesen Sie zunächst die im Lieferumfang des Computers enthaltenen Sicherheitshinweise und befolgen Sie die Anweisungen unter [Vor der](#page-8-0) [Arbeit an Komponenten im Innern des Computers](#page-8-0). Nach der Arbeit an Komponenten im Innern des Computers befolgen Sie die Anweisungen unter [Nach der Arbeit an Komponenten im Innern des](#page-11-0)  [Computers.](#page-11-0) Weitere Informationen zur bestmöglichen Einhaltung der Sicherheitsrichtlinien finden Sie auf der Website zur Einhaltung gesetzlicher Vorschriften unter dell.com/regulatory\_compliance.

### Vorgehensweise

- 1 Richten Sie die Schraubenbohrungen der Akkuanschlussplatine an den Schraubenbohrungen am Computersockel aus.
- 2 Drücken Sie die Akkuanschlussplatine in die richtige Position herunter.
- 3 Bringen Sie die Schrauben wieder an, mit denen die Akku-Anschlussplatine am Computersockel befestigt wird.

- 1 Bauen Sie die [Handballenstütze](#page-45-0) wieder ein.
- 2 Bringen Sie die [Tastatur](#page-36-0) wieder an.
- 3 Befolgen Sie das Verfahren von Schritt 4 bis Schritt 5 im Abschnitt "Einbauen des [optischen Laufwerks".](#page-21-0)
- 4 Befolgen Sie das Verfahren von Schritt 3 bis 5 im Abschnitt "Einbauen der [Festplatte"](#page-25-0).
- 5 Bringen Sie die [Abdeckung an der Unterseite](#page-17-0) an.
- 6 Bauen Sie den [Akku](#page-14-0) ein.

# <span id="page-55-0"></span>Entfernen der E/A-Platine

WARNUNG: Bevor Sie Arbeiten im Innern des Computers ausführen, lesen Sie zunächst die im Lieferumfang des Computers enthaltenen Sicherheitshinweise und befolgen Sie die Anweisungen unter [Vor der](#page-8-0) [Arbeit an Komponenten im Innern des Computers](#page-8-0). Nach der Arbeit an Komponenten im Innern des Computers befolgen Sie die Anweisungen unter [Nach der Arbeit an Komponenten im Innern des](#page-11-0)  [Computers.](#page-11-0) Weitere Informationen zur bestmöglichen Einhaltung der Sicherheitsrichtlinien finden Sie auf der Website zur Einhaltung gesetzlicher Vorschriften unter dell.com/regulatory\_compliance.

### Voraussetzungen

- 1 Entfernen Sie den [Akku.](#page-12-0)
- 2 Entfernen Sie die [Abdeckung an der Unterseite](#page-15-0).
- 3 Befolgen Sie die Verfahren von Schritt 1 bis Schritt 3 in "Entfernen der [Festplatte"](#page-22-0).
- 4 Befolgen Sie das Verfahren von Schritt 1 bis Schritt 2 im Abschnitt "Entfernen des [optischen Laufwerks"](#page-18-0).
- 5 Entfernen Sie die [Tastatur.](#page-33-0)
- 6 Entfernen Sie die [Handballenstütze](#page-40-0).

### Vorgehensweise

- 1 Entfernen Sie die Schraube, mit der die E/A-Platine am Computersockel befestigt ist.
- 2 Heben Sie die E/A-Platine vorsichtig ab und drehen Sie sie um.
- 3 Heben Sie den Arretierungsbügel und trennen Sie das E/A-Platinenkabel mithilfe der Zuglasche von der E/A-Platine.

Heben Sie die E/A-Platine aus dem Computersockel heraus.

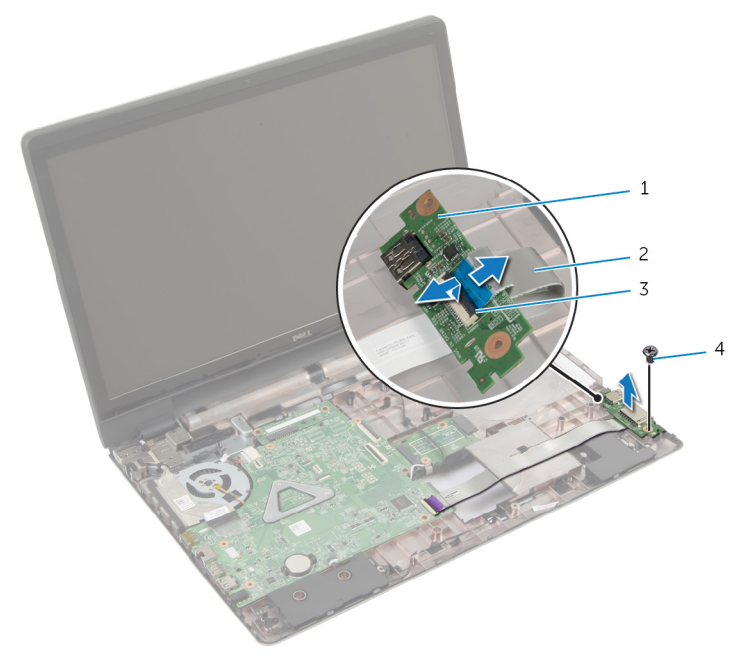

- 
- Arretierungsbügel 4 Schraube
- E/A-Platine 2 E/A-Platinenkabel
	-

# <span id="page-57-0"></span>Austauschen der E/A-Platine

WARNUNG: Bevor Sie Arbeiten im Innern des Computers ausführen, lesen Sie zunächst die im Lieferumfang des Computers enthaltenen Sicherheitshinweise und befolgen Sie die Anweisungen unter [Vor der](#page-8-0) [Arbeit an Komponenten im Innern des Computers](#page-8-0). Nach der Arbeit an Komponenten im Innern des Computers befolgen Sie die Anweisungen unter [Nach der Arbeit an Komponenten im Innern des](#page-11-0)  [Computers.](#page-11-0) Weitere Informationen zur bestmöglichen Einhaltung der Sicherheitsrichtlinien finden Sie auf der Website zur Einhaltung gesetzlicher Vorschriften unter dell.com/regulatory\_compliance.

### Vorgehensweise

- 1 Schieben Sie das E/A-Platinenkabel auf den E/A-Platinenstecker und drücken Sie den Bügel nach unten, um das Kabel zu befestigen.
- 2 Drehen Sie die E/A-Platine vorsichtig um und richten Sie die Schraubenbohrungen an der E/A-Platine an den Schraubenbohrungen des Computersockels aus.
- 3 Befestigen Sie die Schraube wieder, mit der die E/A-Platine am Computersockel befestigt ist.

- 1 Bauen Sie die [Handballenstütze](#page-45-0) wieder ein.
- 2 Bringen Sie die [Tastatur](#page-36-0) wieder an.
- 3 Befolgen Sie das Verfahren von Schritt 4 bis Schritt 5 im Abschnitt "Einbauen des [optischen Laufwerks"](#page-21-0).
- 4 Befolgen Sie das Verfahren von Schritt 3 bis Schritt 5 im Abschnitt "Einbauen der [Festplatte](#page-25-0)".
- 5 Bringen Sie die [Abdeckung an der Unterseite](#page-17-0) an.
- 6 Bauen Sie den [Akku](#page-14-0) ein.

## <span id="page-58-0"></span>Entfernen der Anschlussplatine des optischen Laufwerks

WARNUNG: Bevor Sie Arbeiten im Innern des Computers ausführen, lesen Sie zunächst die im Lieferumfang des Computers enthaltenen Sicherheitshinweise und befolgen Sie die Anweisungen unter [Vor der](#page-8-0) [Arbeit an Komponenten im Innern des Computers](#page-8-0). Nach der Arbeit an Komponenten im Innern des Computers befolgen Sie die Anweisungen unter [Nach der Arbeit an Komponenten im Innern des](#page-11-0)  [Computers.](#page-11-0) Weitere Informationen zur bestmöglichen Einhaltung der Sicherheitsrichtlinien finden Sie auf der Website zur Einhaltung gesetzlicher Vorschriften unter dell.com/regulatory\_compliance.

### Voraussetzungen

- 1 Entfernen Sie den [Akku.](#page-12-0)
- 2 Entfernen Sie die [Abdeckung an der Unterseite](#page-15-0).
- **3** Befolgen Sie das Verfahren von Schritt 1 bis Schritt 3 im Abschnitt "Entfernen der [Festplatte"](#page-22-0).
- 4 Entfernen Sie das [optische Laufwerk](#page-18-0).
- 5 Entfernen Sie die [Wireless-Karte](#page-30-0).
- 6 Entfernen Sie die [Tastatur.](#page-33-0)
- 7 Entfernen Sie die [Handballenstütze](#page-40-0).

## Vorgehensweise

1 Entfernen Sie die Schraube, mit der die Anschlussplatine des optischen Laufwerks am Computersockel befestigt ist.

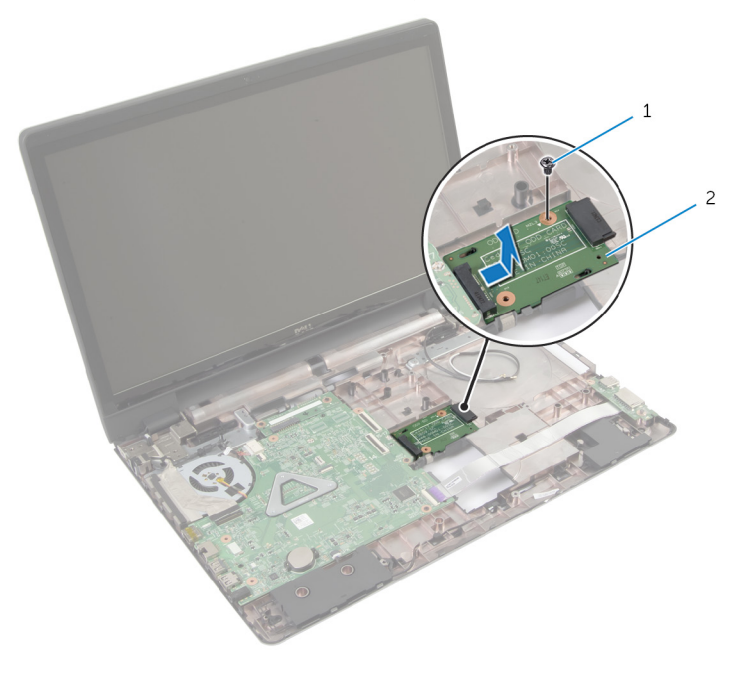

1 Schraube 2 Anschlussplatine des optischen Laufwerks

2 Schieben Sie Anschlussplatine für das optische Laufwerk und heben Sie sie aus dem Computersockel heraus.

## Austauschen der Anschlussplatine des optischen Laufwerks

⚠ WARNUNG: Bevor Sie Arbeiten im Innern des Computers ausführen, lesen Sie zunächst die im Lieferumfang des Computers enthaltenen Sicherheitshinweise und befolgen Sie die Anweisungen unter [Vor der](#page-8-0) [Arbeit an Komponenten im Innern des Computers](#page-8-0). Nach der Arbeit an Komponenten im Innern des Computers befolgen Sie die Anweisungen unter [Nach der Arbeit an Komponenten im Innern des](#page-11-0)  [Computers.](#page-11-0) Weitere Informationen zur bestmöglichen Einhaltung der Sicherheitsrichtlinien finden Sie auf der Website zur Einhaltung gesetzlicher Vorschriften unter dell.com/regulatory\_compliance.

## Vorgehensweise

- 1 Schieben Sie die Anschlussplatine für das optische Laufwerk zur Systemplatine und schließen Sie sie daran an.
- 2 Bringen Sie die Schraube wieder an, mit der die Anschlussplatine des optischen Laufwerks am Computersockel befestigt wird.

- 1 Bauen Sie die [Handballenstütze](#page-45-0) wieder ein.
- 2 Bringen Sie die [Tastatur](#page-36-0) wieder an.
- 3 Setzen Sie die [Wireless-Karte](#page-32-0) wieder ein.
- 4 Befolgen Sie das Verfahren von Schritt 3 bis 5 in "Einbauen der [Festplatte"](#page-25-0).
- 5 Bauen Sie das [optische Laufwerk](#page-21-0) wieder ein
- 6 Bringen Sie die [Abdeckung an der Unterseite](#page-17-0) an.
- 7 Bauen Sie den [Akku](#page-14-0) ein.

# Entfernen der Knopfzellenbatterie

WARNUNG: Bevor Sie Arbeiten im Innern des Computers ausführen, lesen Sie zunächst die im Lieferumfang des Computers enthaltenen Sicherheitshinweise und befolgen Sie die Anweisungen unter [Vor der](#page-8-0) [Arbeit an Komponenten im Innern des Computers](#page-8-0). Nach der Arbeit an Komponenten im Innern des Computers befolgen Sie die Anweisungen unter [Nach der Arbeit an Komponenten im Innern des](#page-11-0)  [Computers.](#page-11-0) Weitere Informationen zur bestmöglichen Einhaltung der Sicherheitsrichtlinien finden Sie auf der Website zur Einhaltung gesetzlicher Vorschriften unter dell.com/regulatory\_compliance.

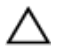

VORSICHT: Durch das Entfernen der Knopfzellenbatterie wird das BIOS auf die Standardeinstellungen zurückgesetzt. Dell empfiehlt, dass Sie sich die BIOS-Einstellungen notieren, bevor Sie die Knopfzellenbatterie entfernen.

### Voraussetzungen

- 1 Entfernen Sie den [Akku.](#page-12-0)
- 2 Entfernen Sie die [Abdeckung an der Unterseite](#page-15-0).
- 3 Befolgen Sie die Verfahren von Schritt 1 bis 3 in "Entfernen der [Festplatte"](#page-22-0).
- 4 Befolgen Sie das Verfahren von Schritt 1 bis Schritt 2 im Abschnitt "Entfernen des [optischen Laufwerks"](#page-18-0).
- 5 Entfernen Sie die [Tastatur.](#page-33-0)
- 6 Entfernen Sie die [Handballenstütze](#page-40-0).

### Vorgehensweise

Hebeln Sie die Knopfzellenbatterie mit einem Plastikstift vorsichtig aus der Batteriehalterung auf der Systemplatine.

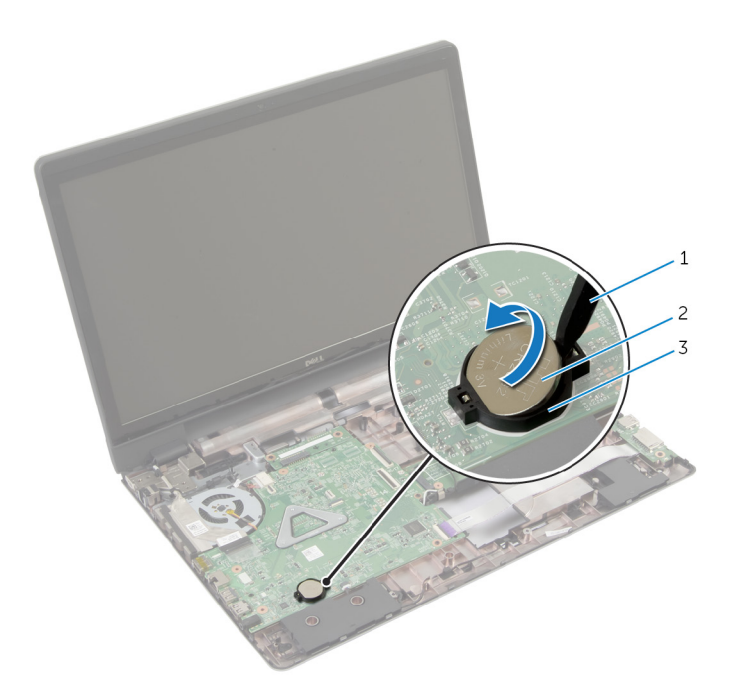

- 
- Kunststoffstift 2 Knopfzellenbatterie
- Akkuhalterung

# Wiedereinsetzen der Knopfzellenbatterie

WARNUNG: Bevor Sie Arbeiten im Innern des Computers ausführen, lesen Sie zunächst die im Lieferumfang des Computers enthaltenen Sicherheitshinweise und befolgen Sie die Anweisungen unter [Vor der](#page-8-0) [Arbeit an Komponenten im Innern des Computers](#page-8-0). Nach der Arbeit an Komponenten im Innern des Computers befolgen Sie die Anweisungen unter [Nach der Arbeit an Komponenten im Innern des](#page-11-0)  [Computers.](#page-11-0) Weitere Informationen zur bestmöglichen Einhaltung der Sicherheitsrichtlinien finden Sie auf der Website zur Einhaltung gesetzlicher Vorschriften unter dell.com/regulatory\_compliance.

### Vorgehensweise

Rasten Sie die Knopfzellenbatterie mit dem Pluspol nach oben in die Akkuhalterung auf der Systemplatine ein.

- 1 Bauen Sie die [Handballenstütze](#page-45-0) wieder ein.
- 2 Bringen Sie die [Tastatur](#page-36-0) wieder an.
- 3 Befolgen Sie das Verfahren von Schritt 4 bis Schritt 5 im Abschnitt "Austauschen des [optischen Laufwerks](#page-21-0)".
- 4 Befolgen Sie das Verfahren von Schritt 3 bis 5 im Abschnitt "Einbauen der [Festplatte"](#page-25-0).
- 5 Bauen Sie den [Akku](#page-14-0) ein.
- 6 Bringen Sie die [Abdeckung an der Unterseite](#page-17-0) an.

# Entfernen der Lautsprecher

WARNUNG: Bevor Sie Arbeiten im Innern des Computers ausführen, lesen Sie zunächst die im Lieferumfang des Computers enthaltenen Sicherheitshinweise und befolgen Sie die Anweisungen unter [Vor der](#page-8-0) [Arbeit an Komponenten im Innern des Computers](#page-8-0). Nach der Arbeit an Komponenten im Innern des Computers befolgen Sie die Anweisungen unter [Nach der Arbeit an Komponenten im Innern des](#page-11-0)  [Computers.](#page-11-0) Weitere Informationen zur bestmöglichen Einhaltung der Sicherheitsrichtlinien finden Sie auf der Website zur Einhaltung gesetzlicher Vorschriften unter dell.com/regulatory\_compliance.

### Voraussetzungen

- 1 Entfernen Sie den [Akku.](#page-12-0)
- 2 Entfernen Sie die [Abdeckung an der Unterseite](#page-15-0).
- 3 Befolgen Sie die Verfahren von Schritt 1 bis 3 in "Entfernen der [Festplatte"](#page-22-0).
- 4 Befolgen Sie das Verfahren von Schritt 1 bis Schritt 2 im Abschnitt "Entfernen des [optischen Laufwerks"](#page-18-0).
- 5 Entfernen Sie die [Tastatur.](#page-33-0)
- 6 Entfernen Sie die [Handballenstütze](#page-40-0).
- 7 Entfernen Sie die [E/A-Platine](#page-55-0).

### Vorgehensweise

- 1 Trennen Sie das Lautsprecherkabel von der Systemplatine.
- 2 Notieren Sie sich die Lautsprecherkabelführung und entfernen Sie das Kabel aus den Kabelführungen am Computersockel.

Heben Sie die Lautsprecher zusammen mit dem Lautsprecherkabel aus dem Computersockel heraus.

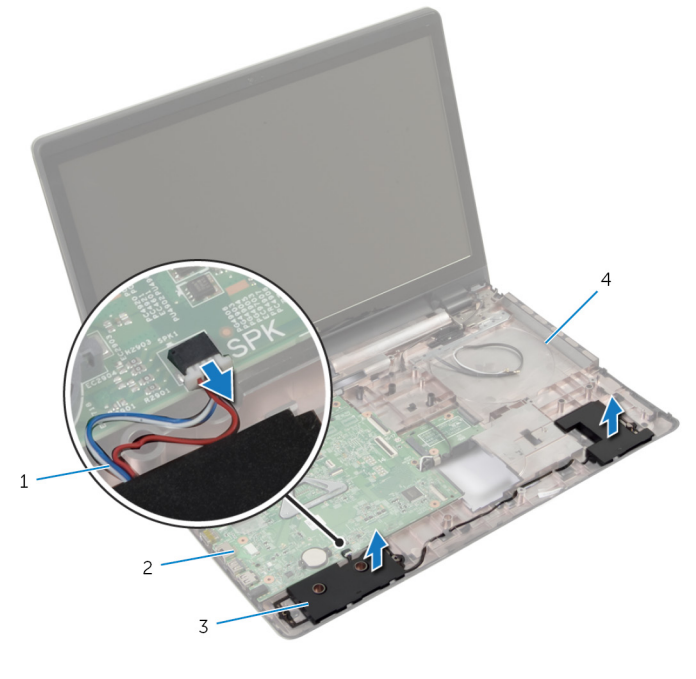

- Lautsprecherkabel 2 Systemplatine
- Lautsprecher (2) 4 Computersockel
- -

# Wiederanbringen der Lautsprecher

WARNUNG: Bevor Sie Arbeiten im Innern des Computers ausführen, lesen Sie zunächst die im Lieferumfang des Computers enthaltenen Sicherheitshinweise und befolgen Sie die Anweisungen unter [Vor der](#page-8-0) [Arbeit an Komponenten im Innern des Computers](#page-8-0). Nach der Arbeit an Komponenten im Innern des Computers befolgen Sie die Anweisungen unter [Nach der Arbeit an Komponenten im Innern des](#page-11-0)  [Computers.](#page-11-0) Weitere Informationen zur bestmöglichen Einhaltung der Sicherheitsrichtlinien finden Sie auf der Website zur Einhaltung gesetzlicher Vorschriften unter dell.com/regulatory\_compliance.

## Vorgehensweise

- 1 Verwenden Sie die Führungsstifte am Computersockel, um die Lautsprecher zu platzieren.
- 2 Führen Sie das Lautsprecherkabel durch die Kabelführungen auf dem Computersockel.
- 3 Schließen Sie das Lautsprecherkabel an die Systemplatine an.

- 1 Setzen Sie die [E/A-Platine](#page-57-0) wieder ein.
- 2 Bauen Sie die [Handballenstütze](#page-45-0) wieder ein.
- **3** Bringen Sie die [Tastatur](#page-36-0) wieder an.
- 4 Befolgen Sie beim Einbauen der [Festplatte](#page-25-0) die Schritte 3 bis 5.
- 5 Befolgen Sie das Verfahren von Schritt 4 bis Schritt 5 im Abschnitt "Einbauen des [optischen Laufwerks"](#page-21-0).
- 6 Bringen Sie die [Abdeckung an der Unterseite](#page-17-0) an.
- 7 Bauen Sie den [Akku](#page-14-0) ein.

# Entfernen der Systemplatine

WARNUNG: Bevor Sie Arbeiten im Innern des Computers ausführen, lesen Sie zunächst die im Lieferumfang des Computers enthaltenen Sicherheitshinweise und befolgen Sie die Anweisungen unter [Vor der](#page-8-0) [Arbeit an Komponenten im Innern des Computers](#page-8-0). Nach der Arbeit an Komponenten im Innern des Computers befolgen Sie die Anweisungen unter [Nach der Arbeit an Komponenten im Innern des](#page-11-0)  [Computers.](#page-11-0) Weitere Informationen zur bestmöglichen Einhaltung der Sicherheitsrichtlinien finden Sie auf der Website zur Einhaltung gesetzlicher Vorschriften unter dell.com/regulatory\_compliance.

ANMERKUNG: Die Service-Tag-Nummer Ihres Computers ist in der Systemplatine gespeichert. Sie müssen die Service-Tag-Nummer im BIOS-Setup-Programm eingeben, nachdem Sie die Systemplatine wieder eingebaut haben.

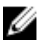

ANMERKUNG: Durch das Wiedereinbauen der Systemplatine werden alle unter Verwendung des BIOS-Setup-Programms vorgenommenen Änderungen im BIOS rückgängig gemacht. Sie müssen die gewünschten Änderungen erneut vornehmen, nachdem Sie die Systemplatine wieder eingebaut haben.

ANMERKUNG: Bevor Sie die Kabel von der Systemplatine trennen, notieren Sie sich die Position der Anschlüsse, sodass Sie sie nach dem Wiedereinbauen der Systemplatine wieder korrekt anschließen können.

### Voraussetzungen

- 1 Entfernen Sie den [Akku.](#page-12-0)
- 2 Entfernen Sie die [Abdeckung an der Unterseite](#page-15-0).
- 3 Entfernen Sie das [Speichermodul.](#page-27-0)
- 4 Befolgen Sie beim Entfernen der [Festplatte](#page-22-0) die Schritte 1 bis 3.
- 5 Befolgen Sie das Verfahren von Schritt 1 bis Schritt 2 im Abschnitt "Entfernen des [optischen Laufwerks"](#page-18-0).
- 6 Entfernen Sie die [Wireless-Karte](#page-30-0).
- 7 Entfernen Sie die [Tastatur.](#page-33-0)
- 8 Entfernen Sie die [Handballenstütze](#page-40-0).
- 9 Entfernen Sie die [Akku-Anschlussplatine](#page-52-0).
- 10 Entfernen Sie die [Anschlussplatine des optischen Laufwerks.](#page-58-0)

## Vorgehensweise

- 1 Schließen Sie das Display, und drehen Sie den Computer um.
- 2 Ziehen Sie die Antennenkabel aus der Kabelführung am Computersockel.
- 3 Schieben Sie die Antennenkabel durch den Schlitz am Computersockel.
- 4 Drehen Sie den Computer um und öffnen Sie den Bildschirm so weit wie möglich.
- 5 Ziehen Sie das Klebeband ab, mit dem das Bildschirmkabel an der Systemplatine befestigt ist.
- 6 Heben Sie die Arretierungsbügel an und trennen Sie das Bildschirmkabel und das E/A-Platinenkabel von der Systemplatine.
- 7 Lösen Sie das Bildschirmkabel vom Lüfter.

8 Trennen Sie Netzadapteranschlusskabel und Lautsprecherkabel von der Systemplatine.

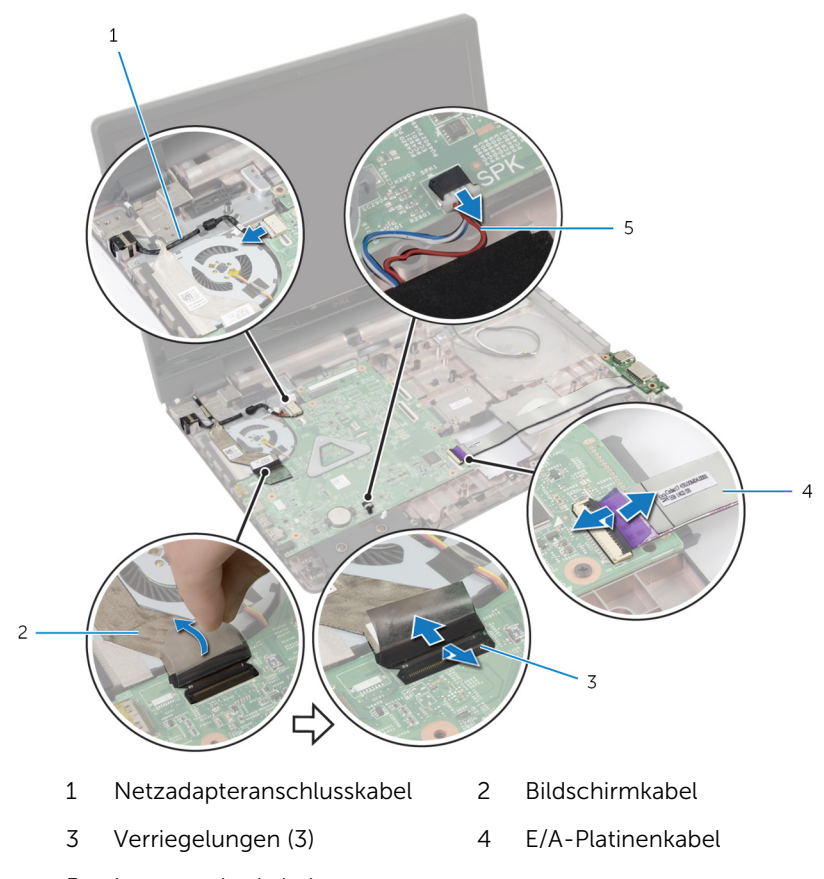

- Lautsprecherkabel
- Entfernen Sie die Schrauben, mit denen die Systemplatinenbaugruppe am Computersockel befestigt ist.

Heben Sie die Systemplatinenbaugruppe aus dem Computersockel heraus.

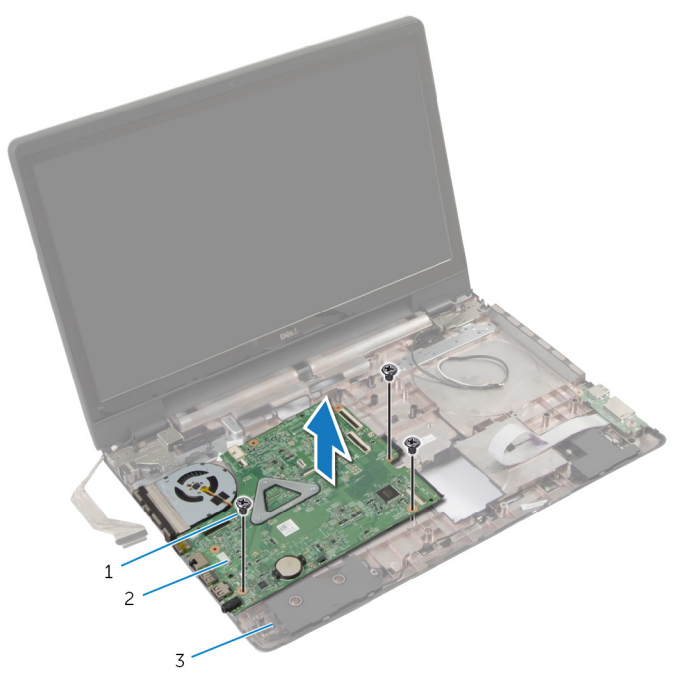

- 
- Schrauben (3) 2 Systemplatinenbaugruppe
- Computersockel
- 11 Entfernen Sie die [Kühlkörperbaugruppe](#page-74-0).

# Wiedereinbauen der Systemplatine

WARNUNG: Bevor Sie Arbeiten im Innern des Computers ausführen, lesen Sie zunächst die im Lieferumfang des Computers enthaltenen Sicherheitshinweise und befolgen Sie die Anweisungen unter [Vor der](#page-8-0) [Arbeit an Komponenten im Innern des Computers](#page-8-0). Nach der Arbeit an Komponenten im Innern des Computers befolgen Sie die Anweisungen unter [Nach der Arbeit an Komponenten im Innern des](#page-11-0)  [Computers.](#page-11-0) Weitere Informationen zur bestmöglichen Einhaltung der Sicherheitsrichtlinien finden Sie auf der Website zur Einhaltung gesetzlicher Vorschriften unter dell.com/regulatory\_compliance.

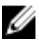

ANMERKUNG: Die Service-Tag-Nummer Ihres Computers ist in der Systemplatine gespeichert. Sie müssen die Service-Tag-Nummer im BIOS-Setup-Programm eingeben, nachdem Sie die Systemplatine wieder eingebaut haben.

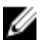

ANMERKUNG: Durch das Wiedereinbauen der Systemplatine werden alle unter Verwendung des BIOS-Setup-Programms vorgenommenen Änderungen im BIOS rückgängig gemacht. Sie müssen die gewünschten Änderungen erneut vornehmen, nachdem Sie die Systemplatine wieder eingebaut haben.

## **Vorgehensweise**

- 1 Setzen Sie die [Kühlkörperbaugruppe](#page-75-0) wieder ein.
- 2 Richten Sie die Schraubenbohrungen auf der Systemplatinenbaugruppe an den Schraubenbohrungen am Computersockel aus.
- 3 Bringen Sie die Schrauben wieder an, mit denen die Systemplatinenbaugruppe am Computersockel befestigt ist.
- 4 Verbinden Sie Netzadapteranschlusskabel und Lautsprecherkabel mit der Systemplatine.
- 5 Befestigen Sie das Bildschirmkabel am Lüfter.
- 6 Schieben Sie das Bildschirmkabel und das E/A-Kabel in die entsprechenden Anschlüsse und drücken Sie die Arretierungsbügel nach unten, um die Kabel zu befestigen.
- 7 Befestigen Sie das Klebeband, mit dem das Bildschirmkabel an der Systemplatine befestigt wird.
- 8 Schieben Sie die Antennenkabel durch den Schlitz am Computersockel.
- 9 Schließen Sie das Display, und drehen Sie den Computer um.
- 10 Verlegen Sie die Antennenkabel auf der Unterseite des Computers.

- 1 Setzen Sie die [Anschlussplatine des optischen Laufwerks](#page-60-0) wieder ein.
- 2 Setzen Sie die [Akku-Anschlussplatine](#page-54-0) wieder ein.
- 3 Bauen Sie die [Handballenstütze](#page-45-0) wieder ein.
- 4 Bringen Sie die [Tastatur](#page-36-0) wieder an.
- 5 Setzen Sie die [Wireless-Karte](#page-32-0) wieder ein.
- 6 Befolgen Sie das Verfahren von Schritt 4 bis Schritt 5 im Abschnitt "Einbauen des [optischen Laufwerks"](#page-21-0).
- 7 Befolgen Sie beim Einbauen der [Festplatte](#page-25-0) die Schritte 3 bis 5.
- 8 Setzen Sie das [Speichermodul w](#page-28-0)ieder ein.
- 9 Bringen Sie die [Abdeckung an der Unterseite](#page-17-0) an.
- 10 Bauen Sie den [Akku](#page-14-0) ein.

# Entfernen der Kühlkörperbaugruppe

WARNUNG: Bevor Sie Arbeiten im Innern des Computers ausführen, lesen Sie zunächst die im Lieferumfang des Computers enthaltenen Sicherheitshinweise und befolgen Sie die Anweisungen unter [Vor der](#page-8-0) [Arbeit an Komponenten im Innern des Computers](#page-8-0). Nach der Arbeit an Komponenten im Innern des Computers befolgen Sie die Anweisungen unter [Nach der Arbeit an Komponenten im Innern des](#page-11-0)  [Computers.](#page-11-0) Weitere Informationen zur bestmöglichen Einhaltung der Sicherheitsrichtlinien finden Sie auf der Website zur Einhaltung gesetzlicher Vorschriften unter dell.com/regulatory\_compliance.

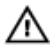

WARNUNG: Der Kühlkörper kann im normalen Betrieb sehr heiß werden. Lassen Sie den Kühlkörper ausreichend lange abkühlen, bevor Sie ihn berühren.

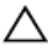

VORSICHT: Um eine maximale Kühlung des Prozessors sicherzustellen, vermeiden Sie jede Berührung der Wärmeleitbereiche auf dem Kühlkörper. Durch Hautfette kann die Wärmeleitfähigkeit der Wärmeleitpaste verringert werden.

### Voraussetzungen

- 1 Entfernen Sie den [Akku.](#page-12-0)
- 2 Entfernen Sie die [Abdeckung an der Unterseite](#page-15-0).
- 3 Entfernen Sie die [Wireless-Karte](#page-30-0).
- 4 Entfernen Sie das [Speichermodul.](#page-27-0)
- 5 Befolgen Sie das Verfahren von Schritt 1 bis Schritt 2 im Abschnitt "Entfernen des [optischen Laufwerks"](#page-18-0).
- 6 Befolgen Sie beim Entfernen der [Festplatte](#page-22-0) die Schritte 1 bis 3.
- 7 Entfernen Sie die [Tastatur.](#page-33-0)
- 8 Entfernen Sie die [Handballenstütze](#page-40-0).
- 9 Entfernen Sie die [Akku-Anschlussplatine](#page-52-0).
- 10 Entfernen Sie die [Anschlussplatine des optischen Laufwerks.](#page-58-0)
- 11 Befolgen Sie das Verfahren von Schritt 1 bis Schritt 10 im Abschnitt ["Entfernen der Systemplatine"](#page-67-0).

## Vorgehensweise

- 1 Drehen Sie die Systemplatinebaugruppe um und platzieren Sie sie auf einer ebenen und sauberen Fläche.
- 2 Lösen Sie der Reihe nach (Reihenfolge auf dem Kühlkörper angegeben) die unverlierbaren Schrauben, mit denen die Kühlkörperbaugruppe an der Systemplatine befestigt ist.

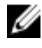

ANMERKUNG: Das Aussehen der Kühlkörper und die Anzahl der verwendeten Schrauben und variieren je nach der von Ihnen bestellten Konfiguration.

- 3 Trennen Sie das Lüfterkabel von der Systemplatine.
- 4 Lösen Sie den Kühlkörper von der Systemplatine.

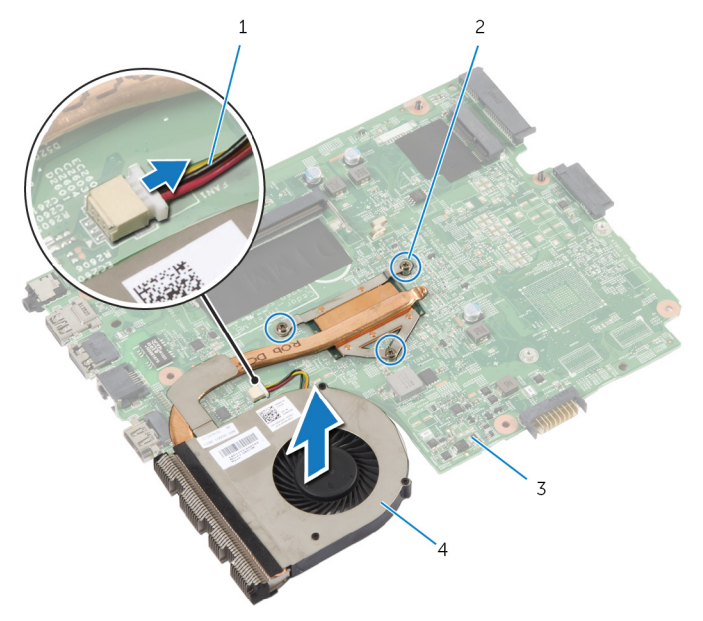

- 
- 
- 1 Lüfterkabel 2 Unverlierbare Schrauben (3)
- 3 Systemplatine 4 Kühlkörperbaugruppe

# Austauschen der Kühlkörperbaugruppe

WARNUNG: Bevor Sie Arbeiten im Innern des Computers ausführen, ∧ lesen Sie zunächst die im Lieferumfang des Computers enthaltenen Sicherheitshinweise und befolgen Sie die Anweisungen unter [Vor der](#page-8-0) [Arbeit an Komponenten im Innern des Computers](#page-8-0). Nach der Arbeit an Komponenten im Innern des Computers befolgen Sie die Anweisungen unter [Nach der Arbeit an Komponenten im Innern des](#page-11-0)  [Computers.](#page-11-0) Weitere Informationen zur bestmöglichen Einhaltung der Sicherheitsrichtlinien finden Sie auf der Website zur Einhaltung gesetzlicher Vorschriften unter dell.com/regulatory\_compliance.

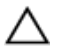

VORSICHT: Durch eine falsche Ausrichtung des Kühlkörpers können die Systemplatine und der Prozessor beschädigt werden.

### Vorgehensweise

- 1 Richten Sie die Schraubenbohrungen der Kühlkörperanordnung an den Schraubenbohrungen der Systemplatine aus.
- 2 Ziehen Sie der Reihe nach (Reihenfolge auf dem Kühlkörper angegeben) die unverlierbaren Schrauben fest, mit denen die Kühlkörperanordnung an der Systemplatine befestigt wird.
- **3** Schließen Sie das Lüfterkabel an die Systemplatine an.
- 4 Drehen Sie die Systemplatine um.

- 1 Befolgen Sie das Verfahren von Schritt 2 bis Schritt 10 im Abschnitt "Einbauen der [Systemplatine"](#page-71-0).
- 2 Setzen Sie die [Anschlussplatine des optischen Laufwerks](#page-60-0) wieder ein.
- 3 Setzen Sie die [Akku-Anschlussplatine](#page-54-0) wieder ein.
- 4 Bauen Sie die [Handballenstütze](#page-45-0) wieder ein.
- 5 Bringen Sie die [Tastatur](#page-36-0) wieder an.
- 6 Befolgen Sie das Verfahren von Schritt 3 bis Schritt 5 im Abschnitt "Einbauen der [Festplatte](#page-25-0)".
- 7 Befolgen Sie das Verfahren von Schritt 4 bis Schritt 5 im Abschnitt "Einbauen des [optischen Laufwerks"](#page-21-0).
- 8 Setzen Sie das [Speichermodul w](#page-28-0)ieder ein.
- 9 Setzen Sie die [Wireless-Karte](#page-32-0) wieder ein.
- 10 Bringen Sie die [Abdeckung an der Unterseite](#page-17-0) an.
- 11 Bauen Sie den [Akku](#page-14-0) ein.

# <span id="page-77-0"></span>Entfernen der Bildschirmbaugruppe

WARNUNG: Bevor Sie Arbeiten im Innern des Computers ausführen, lesen Sie zunächst die im Lieferumfang des Computers enthaltenen Sicherheitshinweise und befolgen Sie die Anweisungen unter [Vor der](#page-8-0) [Arbeit an Komponenten im Innern des Computers](#page-8-0). Nach der Arbeit an Komponenten im Innern des Computers befolgen Sie die Anweisungen unter [Nach der Arbeit an Komponenten im Innern des](#page-11-0)  [Computers.](#page-11-0) Weitere Informationen zur bestmöglichen Einhaltung der Sicherheitsrichtlinien finden Sie auf der Website zur Einhaltung gesetzlicher Vorschriften unter dell.com/regulatory\_compliance.

### Voraussetzungen

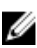

ANMERKUNG: Diese Anweisungen gelten nur für Notenbooks ohne Touchscreen.

- 1 Entfernen Sie den [Akku.](#page-12-0)
- 2 Entfernen Sie die [Abdeckung an der Unterseite](#page-15-0).
- 3 Befolgen Sie das Verfahren von Schritt 1 bis Schritt 3 im Abschnitt "Entfernen der [Festplatte"](#page-22-0).
- 4 Befolgen Sie das Verfahren von Schritt 1 bis Schritt 2 im Abschnitt "Entfernen des [optischen Laufwerks"](#page-18-0).
- 5 Entfernen Sie die [Tastatur.](#page-33-0)
- 6 Entfernen Sie die [Handballenstütze](#page-40-0).

## Vorgehensweise

- 1 Schließen Sie das Display, und drehen Sie den Computer um.
- 2 Trennen Sie die Antennenkabel von der Wireless-Karte.
- 3 Ziehen Sie die Antennenkabel aus der Kabelführung am Computersockel.
- 4 Schieben Sie die Antennenkabel durch den Schlitz am Computersockel.
- 5 Drehen Sie den Computer um und öffnen Sie den Bildschirm so weit wie möglich.
- 6 Ziehen Sie das Klebeband ab, mit dem das Bildschirmkabel an der Systemplatine befestigt ist.

7 Heben Sie den Arretierungsbügel an und trennen Sie das Bildschirmkabel von der Systemplatine.

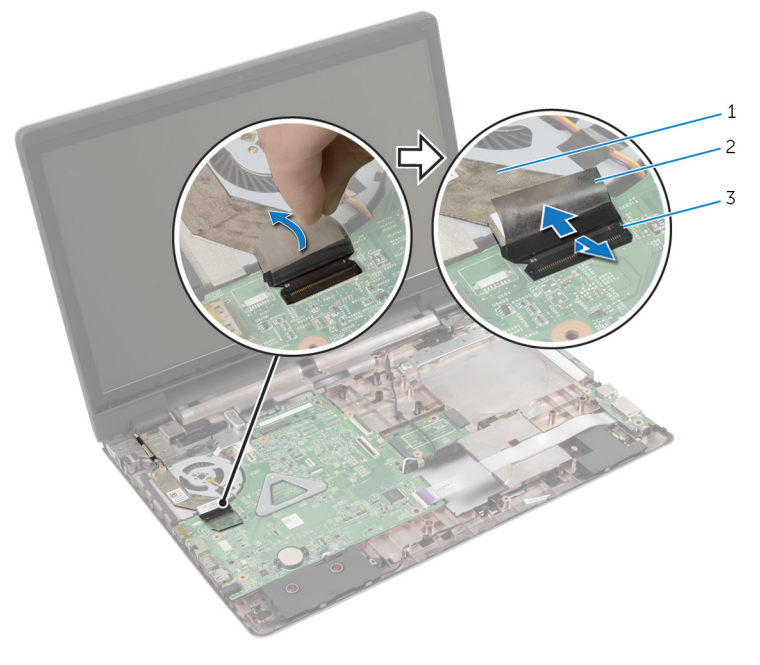

- 1 Bildschirmkabel 2 Klebeband
- 3 Arretierungsbügel
- 8 Lösen Sie das Bildschirmkabel vom Lüfter.
- 9 Entfernen Sie die Schrauben, mit denen die Bildschirmbaugruppe am Computersockel befestigt ist.
- 10 Notieren Sie sich die Antennenkabelführung und entfernen Sie das Kabel aus den Kabelführungen am Computersockel.

Heben Sie die Bildschirmbaugruppe vom Computersockel ab.

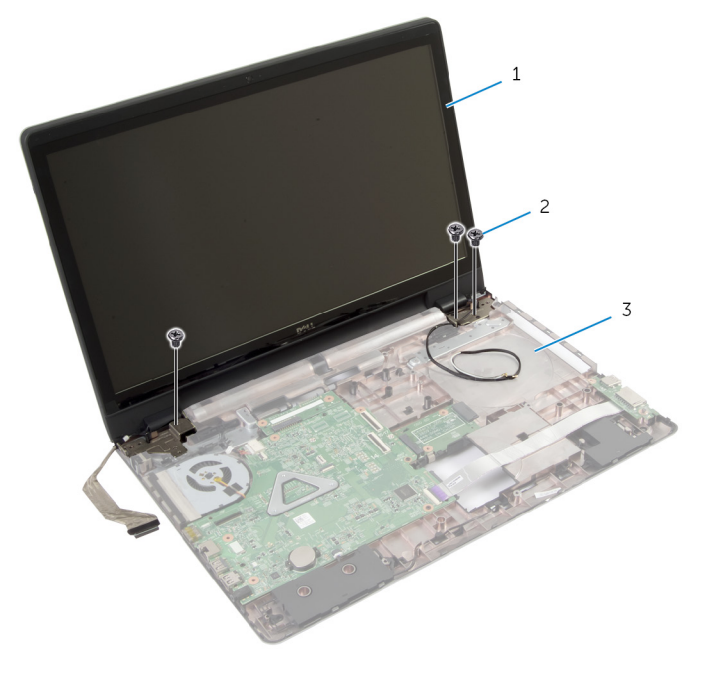

- Bildschirmbaugruppe 2 Schrauben (3)
- Computersockel

# <span id="page-80-0"></span>Austauschen der Bildschirmbaugruppe

WARNUNG: Bevor Sie Arbeiten im Innern des Computers ausführen, lesen Sie zunächst die im Lieferumfang des Computers enthaltenen Sicherheitshinweise und befolgen Sie die Anweisungen unter [Vor der](#page-8-0) [Arbeit an Komponenten im Innern des Computers](#page-8-0). Nach der Arbeit an Komponenten im Innern des Computers befolgen Sie die Anweisungen unter [Nach der Arbeit an Komponenten im Innern des](#page-11-0)  [Computers.](#page-11-0) Weitere Informationen zur bestmöglichen Einhaltung der Sicherheitsrichtlinien finden Sie auf der Website zur Einhaltung gesetzlicher Vorschriften unter dell.com/regulatory\_compliance.

### Vorgehensweise

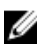

ANMERKUNG: Diese Anweisungen gelten nur für Notebooks ohne Touchscreen.

- 1 Positionieren Sie die Bildschirmbaugruppe auf dem Computersockel und richten Sie die Schraubenbohrungen der Bildschirmbaugruppe an den Schraubenbohrungen des Computersockels aus.
- 2 Bringen Sie die Schrauben an, mit denen die Bildschirmbaugruppe am Computersockel befestigt wird.
- 3 Führen Sie das Antennenkabel durch die Kabelführungen am Computersockel.
- 4 Befestigen Sie das Bildschirmkabel am Lüfter.
- 5 Verbinden Sie das Bildschirmkabel mit dem entsprechenden Anschluss auf der Systemplatine.
- 6 Befestigen Sie das Klebeband, mit dem das Bildschirmkabel an der Systemplatine befestigt wird.
- 7 Schließen Sie das Display, und drehen Sie den Computer um.
- 8 Schieben Sie die Antennenkabel durch den Schlitz am Computersockel.
- 9 Verlegen Sie die Antennenkabel auf der Unterseite des Computers.
- 10 Verbinden Sie die Antennenkabel mit der Wireless-Karte.

- 1 Bauen Sie die [Handballenstütze](#page-45-0) wieder ein.
- 2 Bringen Sie die [Tastatur](#page-36-0) wieder an.
- 3 Befolgen Sie das Verfahren von Schritt 4 bis Schritt 5 im Abschnitt "Einbauen des [optischen Laufwerks"](#page-21-0).
- 4 Befolgen Sie beim Einbauen der [Festplatte](#page-25-0) die Schritte 3 bis 5.
- 5 Bringen Sie die [Abdeckung an der Unterseite](#page-17-0) an.
- 6 Bauen Sie den [Akku](#page-14-0) ein.

# <span id="page-82-0"></span>Entfernen der Bildschirmblende

WARNUNG: Bevor Sie Arbeiten im Innern des Computers ausführen, lesen Sie zunächst die im Lieferumfang des Computers enthaltenen Sicherheitshinweise und befolgen Sie die Anweisungen unter [Vor der](#page-8-0) [Arbeit an Komponenten im Innern des Computers](#page-8-0). Nach der Arbeit an Komponenten im Innern des Computers befolgen Sie die Anweisungen unter [Nach der Arbeit an Komponenten im Innern des](#page-11-0)  [Computers.](#page-11-0) Weitere Informationen zur bestmöglichen Einhaltung der Sicherheitsrichtlinien finden Sie auf der Website zur Einhaltung gesetzlicher Vorschriften unter dell.com/regulatory\_compliance.

### Voraussetzungen

- 1 Entfernen Sie die [Abdeckung an der Unterseite](#page-15-0).
- 2 Entfernen Sie den [Akku.](#page-12-0)
- 3 Befolgen Sie das Verfahren von Schritt 1 bis Schritt 3 in "Entfernen der [Festplatte"](#page-22-0).
- 4 Befolgen Sie das Verfahren von Schritt 1 bis Schritt 2 im Abschnitt "Entfernen des [optischen Laufwerks"](#page-18-0).
- 5 Entfernen Sie die [Tastatur.](#page-33-0)
- 6 Entfernen Sie die [Handballenstütze](#page-40-0).
- 7 Entfernen Sie die [Bildschirmbaugruppe](#page-77-0).

## Vorgehensweise

Hebeln Sie mit Ihren Fingerspitzen vorsichtig die inneren Kanten der Bildschirmblende auf, und heben Sie die Blende aus der Bildschirmbaugruppe.

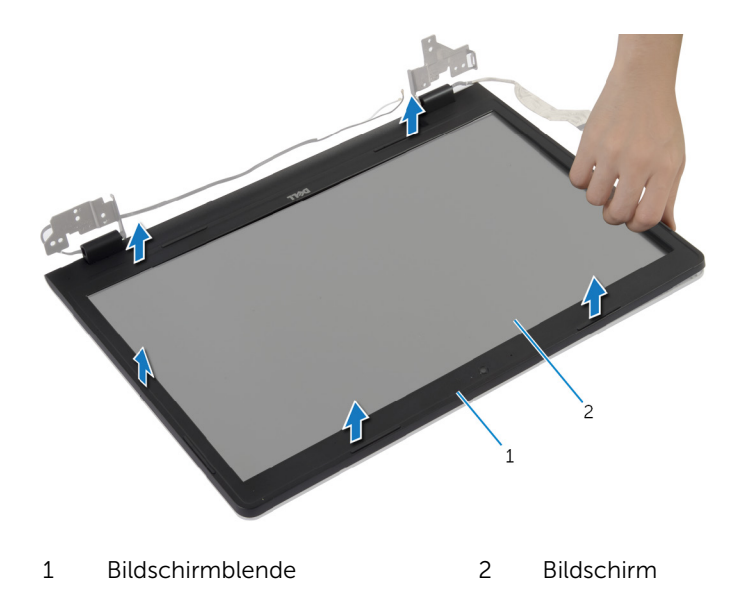

# <span id="page-84-0"></span>Austauschen der Bildschirmblende

WARNUNG: Bevor Sie Arbeiten im Innern des Computers ausführen, ⚠ lesen Sie zunächst die im Lieferumfang des Computers enthaltenen Sicherheitshinweise und befolgen Sie die Anweisungen unter [Vor der](#page-8-0) [Arbeit an Komponenten im Innern des Computers](#page-8-0). Nach der Arbeit an Komponenten im Innern des Computers befolgen Sie die Anweisungen unter [Nach der Arbeit an Komponenten im Innern des](#page-11-0)  [Computers.](#page-11-0) Weitere Informationen zur bestmöglichen Einhaltung der Sicherheitsrichtlinien finden Sie auf der Website zur Einhaltung gesetzlicher Vorschriften unter dell.com/regulatory\_compliance.

## Vorgehensweise

Richten Sie die Bildschirmblende an der hinteren Bildschirmabdeckung aus und lassen Sie sie vorsichtig einrasten.

- 1 Bauen Sie die [Bildschirmbaugruppe](#page-80-0) wieder ein.
- 2 Bauen Sie die [Handballenstütze](#page-45-0) wieder ein.
- 3 Bringen Sie die [Tastatur](#page-36-0) wieder an.
- 4 Befolgen Sie das Verfahren von Schritt 4 bis Schritt 5 im Abschnitt "Einbauen des [optischen Laufwerks"](#page-21-0).
- 5 Befolgen Sie beim Einbauen der [Festplatte](#page-25-0) die Schritte 3 bis 5.
- 6 Bringen Sie die [Abdeckung an der Unterseite](#page-17-0) an.
- 7 Bauen Sie den [Akku](#page-14-0) ein.

# <span id="page-85-0"></span>Entfernen der Kamera

WARNUNG: Bevor Sie Arbeiten im Innern des Computers ausführen, lesen Sie zunächst die im Lieferumfang des Computers enthaltenen Sicherheitshinweise und befolgen Sie die Anweisungen unter [Vor der](#page-8-0) [Arbeit an Komponenten im Innern des Computers](#page-8-0). Nach der Arbeit an Komponenten im Innern des Computers befolgen Sie die Anweisungen unter [Nach der Arbeit an Komponenten im Innern des](#page-11-0)  [Computers.](#page-11-0) Weitere Informationen zur bestmöglichen Einhaltung der Sicherheitsrichtlinien finden Sie auf der Website zur Einhaltung gesetzlicher Vorschriften unter dell.com/regulatory\_compliance.

### Voraussetzungen

- 1 Entfernen Sie den [Akku.](#page-12-0)
- 2 Entfernen Sie die [Abdeckung an der Unterseite](#page-15-0).
- 3 Befolgen Sie beim Entfernen der [Festplatte](#page-22-0) die Schritte 1 bis 3.
- 4 Befolgen Sie das Verfahren von Schritt 1 bis Schritt 2 im Abschnitt "Entfernen des [optischen Laufwerks"](#page-18-0).
- 5 Entfernen Sie die [Tastatur.](#page-33-0)
- 6 Entfernen Sie die [Handballenstütze](#page-40-0).
- 7 Entfernen Sie die [Bildschirmbaugruppe](#page-77-0).
- 8 Entfernen Sie die [Bildschirmblende.](#page-82-0)

### Vorgehensweise

1 Heben Sie die Kamera vorsichtig an und lösen Sie sie von der äußeren Bildschirmabdeckung.

Trennen Sie das Kamerakabel von der Kamera.

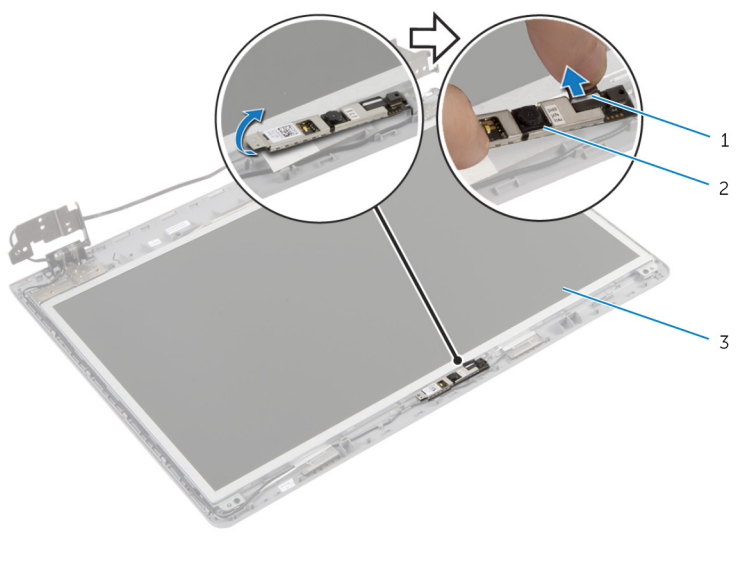

Kamerakabel 2 Kamera

 Hintere Bildschirmabdeckung

# <span id="page-87-0"></span>Wiedereinbauen der Kamera

WARNUNG: Bevor Sie Arbeiten im Innern des Computers ausführen, lesen Sie zunächst die im Lieferumfang des Computers enthaltenen Sicherheitshinweise und befolgen Sie die Anweisungen unter [Vor der](#page-8-0) [Arbeit an Komponenten im Innern des Computers](#page-8-0). Nach der Arbeit an Komponenten im Innern des Computers befolgen Sie die Anweisungen unter [Nach der Arbeit an Komponenten im Innern des](#page-11-0)  [Computers.](#page-11-0) Weitere Informationen zur bestmöglichen Einhaltung der Sicherheitsrichtlinien finden Sie auf der Website zur Einhaltung gesetzlicher Vorschriften unter dell.com/regulatory\_compliance.

### Vorgehensweise

- 1 Schließen Sie das Kamerakabel an der Kamera an.
- 2 Verwenden Sie den Führungsstift an der äußeren Bildschirmabdeckung, um die Kamera korrekt zu positionieren.
- 3 Befestigen Sie die Kamera an der äußeren Bildschirmabdeckung.

- 1 Bringen Sie die [Bildschirmblende](#page-84-0) an.
- 2 Bauen Sie die [Bildschirmbaugruppe](#page-80-0) wieder ein.
- 3 Bauen Sie die [Handballenstütze](#page-45-0) wieder ein.
- 4 Bringen Sie die [Tastatur](#page-36-0) wieder an.
- 5 Befolgen Sie das Verfahren von Schritt 4 bis Schritt 5 im Abschnitt "Einbauen des [optischen Laufwerks"](#page-21-0).
- 6 Befolgen Sie beim Einbauen der [Festplatte](#page-25-0) die Schritte 3 bis 5.
- 7 Bringen Sie die [Abdeckung an der Unterseite](#page-17-0) an.
- 8 Bauen Sie den [Akku](#page-14-0) ein.

# <span id="page-88-0"></span>Entfernen des Bildschirms

WARNUNG: Bevor Sie Arbeiten im Innern des Computers ausführen, lesen Sie zunächst die im Lieferumfang des Computers enthaltenen Sicherheitshinweise und befolgen Sie die Anweisungen unter [Vor der](#page-8-0) [Arbeit an Komponenten im Innern des Computers](#page-8-0). Nach der Arbeit an Komponenten im Innern des Computers befolgen Sie die Anweisungen unter [Nach der Arbeit an Komponenten im Innern des](#page-11-0)  [Computers.](#page-11-0) Weitere Informationen zur bestmöglichen Einhaltung der Sicherheitsrichtlinien finden Sie auf der Website zur Einhaltung gesetzlicher Vorschriften unter dell.com/regulatory\_compliance.

### Voraussetzungen

- 1 Entfernen Sie den [Akku.](#page-12-0)
- 2 Entfernen Sie die [Abdeckung an der Unterseite](#page-15-0).
- 3 Befolgen Sie die Anweisungen von Schritt 1 bis Schritt 3 in "Entfernen der [Festplatte"](#page-22-0).
- 4 Befolgen Sie die Anweisungen von Schritt 1 bis Schritt 2 im Abschnitt "Entfernen des [optischen Laufwerks"](#page-18-0).
- 5 Entfernen Sie die [Tastatur.](#page-33-0)
- 6 Entfernen Sie die [Handballenstütze](#page-40-0).
- 7 Entfernen Sie die [Bildschirmbaugruppe](#page-77-0).
- 8 Entfernen Sie die [Bildschirmblende.](#page-82-0)
- 9 Entfernen Sie die [Kamera.](#page-85-0)

## Vorgehensweise

1 Notieren Sie die Kabelführung und entfernen Sie das Bildschirmkabel aus den Kabelführungen auf der äußeren Abdeckung.

Entfernen Sie die Schrauben, mit denen der Bildschirm an der hinteren Bildschirmabdeckung befestigt ist.

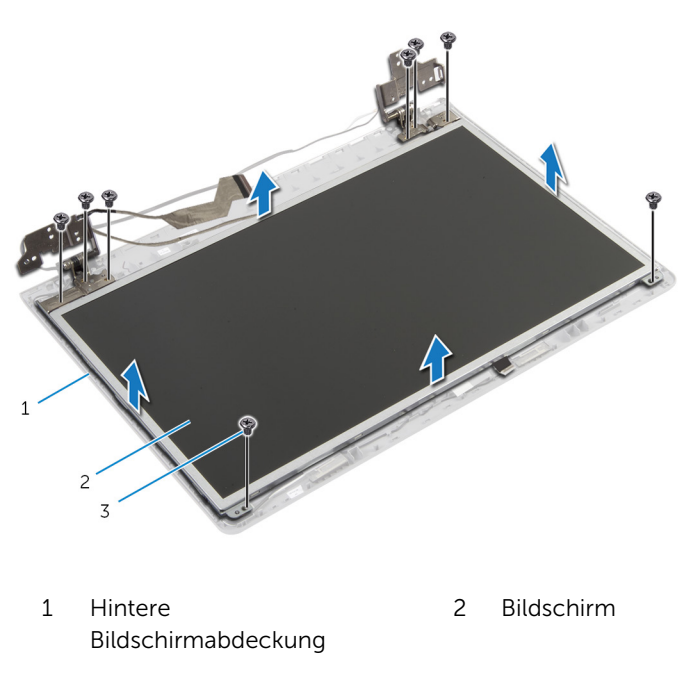

- Schrauben (8)
- Heben Sie den Bildschirm vorsichtig an und drehen Sie ihn um.
- Ziehen Sie das Klebeband ab, mit dem das Bildschirmkabel am Bildschirm befestigt ist.

Heben Sie den Arretierungsbügel an und trennen Sie das Bildschirmkabel vom Bildschirm.

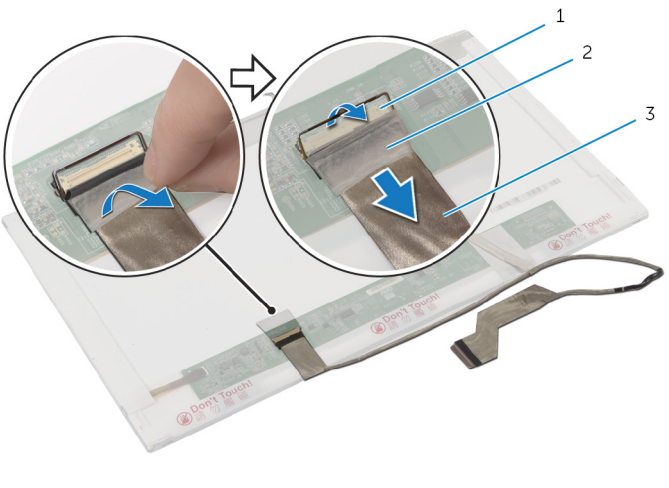

- Arretierungsbügel 2 Klebeband
- Bildschirmkabel

# <span id="page-91-0"></span>Wiedereinbauen des Bildschirms

WARNUNG: Bevor Sie Arbeiten im Innern des Computers ausführen, ⚠ lesen Sie zunächst die im Lieferumfang des Computers enthaltenen Sicherheitshinweise und befolgen Sie die Anweisungen unter [Vor der](#page-8-0) [Arbeit an Komponenten im Innern des Computers](#page-8-0). Nach der Arbeit an Komponenten im Innern des Computers befolgen Sie die Anweisungen unter [Nach der Arbeit an Komponenten im Innern des](#page-11-0)  [Computers.](#page-11-0) Weitere Informationen zur bestmöglichen Einhaltung der Sicherheitsrichtlinien finden Sie auf der Website zur Einhaltung gesetzlicher Vorschriften unter dell.com/regulatory\_compliance.

### Vorgehensweise

- 1 Verbinden Sie das Bildschirmkabel mit dem Bildschirm und drücken Sie auf den Arretierungsbügel, um das Kabel zu befestigen.
- 2 Bringen Sie das Klebeband an, mit dem das Bildschirmkabel am Bildschirm befestigt ist.
- 3 Legen Sie den Bildschirm vorsichtig auf die hintere Bildschirmabdeckung.
- 4 Richten Sie die Schraubenbohrungen des Bildschirms an den Schraubenbohrungen der hinteren Bildschirmabdeckung aus.
- 5 Bringen Sie die Schrauben wieder an, mit denen der Bildschirm an der hinteren Bildschirmabdeckung befestigt wird.
- 6 Führen Sie das Bildschirmkabel durch die Kabelführungen auf der äußeren Bildschirmabdeckung.

- 1 Bauen Sie die [Kameraw](#page-87-0)ieder ein.
- 2 Bringen Sie die [Bildschirmblende](#page-84-0) wieder an
- 3 Bauen Sie die [Bildschirmbaugruppe](#page-80-0) wieder ein.
- 4 Bauen Sie die [Handballenstütze](#page-45-0) wieder ein.
- 5 Bringen Sie die [Tastatur](#page-36-0) wieder an.
- 6 Befolgen Sie das Verfahren von Schritt 4 bis Schritt 5 im Abschnitt "Einbauen des [optischen Laufwerks"](#page-21-0).
- 7 Befolgen Sie beim Einbauen der [Festplatte](#page-25-0) die Schritte 3 bis 5.
- 8 Bringen Sie die [Abdeckung an der Unterseite](#page-17-0) an.
- 9 Bauen Sie den [Akku](#page-14-0) ein.

## Entfernen der äußeren Bildschirmabdeckung und der Antennenbaugruppe

WARNUNG: Bevor Sie Arbeiten im Innern des Computers ausführen, lesen Sie zunächst die im Lieferumfang des Computers enthaltenen Sicherheitshinweise und befolgen Sie die Anweisungen unter [Vor der](#page-8-0) [Arbeit an Komponenten im Innern des Computers](#page-8-0). Nach der Arbeit an Komponenten im Innern des Computers befolgen Sie die Anweisungen unter [Nach der Arbeit an Komponenten im Innern des](#page-11-0)  [Computers.](#page-11-0) Weitere Informationen zur bestmöglichen Einhaltung der Sicherheitsrichtlinien finden Sie auf der Website zur Einhaltung gesetzlicher Vorschriften unter dell.com/regulatory\_compliance.

### Voraussetzungen

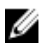

ANMERKUNG: Diese Anweisungen gelten nur für Notebooks ohne Touchscreen.

- 1 Entfernen Sie den Akku
- 2 Entfernen Sie die [Abdeckung an der Unterseite](#page-16-0).
- 3 Befolgen Sie beim Entfernen der [Festplatte](#page-22-0) die Schritte 1 bis 3.
- 4 Befolgen Sie das Verfahren von Schritt 1 bis Schritt 2 im Abschnitt Entfernen des [optischen Laufwerks.](#page-18-0)
- 5 Entfernen Sie die [Tastatur.](#page-33-0)
- 6 Entfernen Sie die [Handballenstütze](#page-41-0).
- 7 Entfernen Sie die [Bildschirmbaugruppe](#page-77-0).
- 8 Entfernen Sie die [Bildschirmblende.](#page-82-0)
- 9 Entfernen Sie die [Kamera.](#page-85-0)
- 10 Befolgen Sie das Verfahren von Schritt 1 bis Schritt 3 im Abschnitt Entfernen des [Bildschirms](#page-88-0).

## Vorgehensweise

- 1 Ziehen Sie auf der äußeren Bildschirmabdeckung und der Antennenbaugruppe das Klebeband ab, mit dem die Antennenkabel an der äußeren Bildschirmabdeckung befestigt sind.
- 2 Entfernen Sie die Antennenkabel aus den Kabelführungen an der äußeren Bildschirmabdeckung.
- 3 Heben Sie die Antennenkabel aus der äußeren Bildschirmabdeckung.

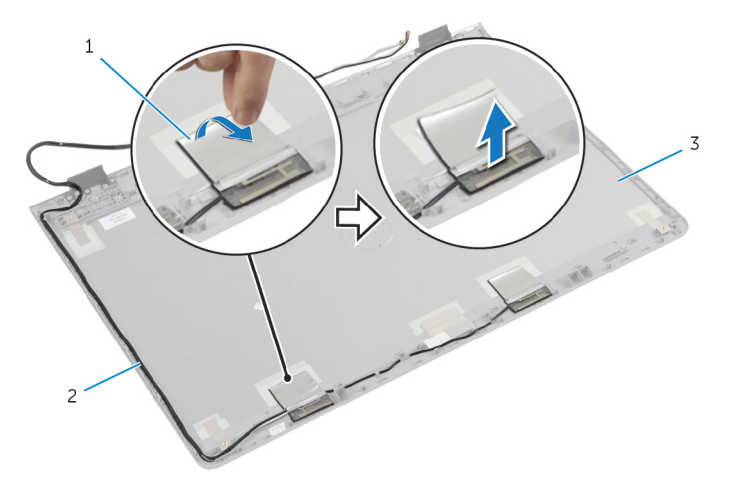

- 1 Klebeband 2 Antennenkabel
- 3 Äußere Bildschirmabdeckung und Antennenbaugruppe

# Anbringen der äußeren Bildschirmabdeckung und der Antennenbaugruppe

WARNUNG: Bevor Sie Arbeiten im Innern des Computers ausführen, lesen Sie zunächst die im Lieferumfang des Computers enthaltenen Sicherheitshinweise und befolgen Sie die Anweisungen unter [Vor der](#page-8-0) [Arbeit an Komponenten im Innern des Computers](#page-8-0). Nach der Arbeit an Komponenten im Innern des Computers befolgen Sie die Anweisungen unter [Nach der Arbeit an Komponenten im Innern des](#page-11-0)  [Computers.](#page-11-0) Weitere Informationen zur bestmöglichen Einhaltung der Sicherheitsrichtlinien finden Sie auf der Website zur Einhaltung gesetzlicher Vorschriften unter dell.com/regulatory\_compliance.

## Vorgehensweise

- 1 Führen Sie die Antennenkabel durch die Kabelführungen auf der äußeren Bildschirmabdeckung.
- 2 Bringen Sie das Klebeband an, mit dem die Antennenkabel an der äußeren Bildschirmabdeckung befestigt werden.

## Nachbedingung

- 1 Befolgen Sie das Verfahren von Schritt 3 bis Schritt 6 im Abschnitt "Einbauen des [Bildschirms](#page-91-0)".
- 2 Bauen Sie die [Kameraw](#page-87-0)ieder ein.
- 3 Bringen Sie die [Bildschirmblende](#page-84-0) an.
- 4 Bauen Sie die [Bildschirmbaugruppe](#page-80-0) wieder ein.
- 5 Bauen Sie die [Handballenstütze](#page-45-0) wieder ein.
- 6 Bringen Sie die [Tastatur](#page-36-0) wieder an.
- 7 Befolgen Sie das Verfahren von Schritt 1 bis Schritt 2 im Abschnitt "Einbauen des [optischen Laufwerks"](#page-21-0).
- 8 Befolgen Sie das Verfahren von Schritt 1 bis Schritt 3 im Abschnitt "Einbauen der [Festplatte](#page-22-0)".
- 9 Bringen Sie die [Abdeckung an der Unterseite](#page-17-0) an.
- 10 Bauen Sie den [Akku](#page-12-0) ein.

# Aktualisieren des BIOS

Sie müssen evtl. das BIOS aktualisieren, wenn eine Aktualisierung verfügbar ist oder die Systemplatine ausgetauscht wurde. So aktualisieren Sie das BIOS:

- 1 Schalten Sie den Computer ein.
- 2 Rufen Sie die Website dell.com/support auf.
- 3 Wenn Sie die Service-Tag-Nummer Ihres Computers vorliegen haben, geben Sie diese ein und klicken Sie auf Submit (Senden).

Wenn Sie die Service-Tag-Nummer Ihres Computers nicht vorliegen haben, klicken Sie auf Detect My Product (Mein Produkt erkennen), um eine automatische Erkennung der Service-Tag-Nummer zu ermöglichen.

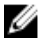

ANMERKUNG: Wird die Service-Tag-Nummer nicht automatisch erkannt, wählen Sie Ihr Produkt in den Produktkategorien aus.

- 4 Klicken Sie auf Treiber und Downloads erhalten.
- 5 Klicken Sie auf Alle Treiber anzeigen.
- 6 Wählen Sie aus dem Dropdown-Menü Operating System (Betriebssystem) das auf Ihrem Computer installierte Betriebssystem aus.
- 7 Klicken Sie auf BIOS
- 8 Klicken Sie auf **Download File** (Datei herunterladen), um die aktuellste BIOS-Version für Ihren Computer herunterzuladen.
- 9 Wählen Sie auf der nächsten Seite Single-file download (Einzelner Dateidownload) und klicken Sie auf **Continue** (Fortfahren).
- 10 Speichern Sie die Datei und navigieren Sie nach Abschluss des Downloads zum Ordner, in dem Sie die BIOS-Aktualisierungsdatei gespeichert haben.
- 11 Doppelklicken Sie auf das Dateisymbol der BIOS-Aktualisierungsdatei und befolgen Sie die Anweisungen auf dem Bildschirm.

# Hilfe erhalten und Kontaktaufnahme mit Dell

## Selbsthilfe-Ressourcen

Mithilfe dieser Online-Selbsthilfe-Ressourcen erhalten Sie Informationen und Hilfe zu Dell-Produkten:

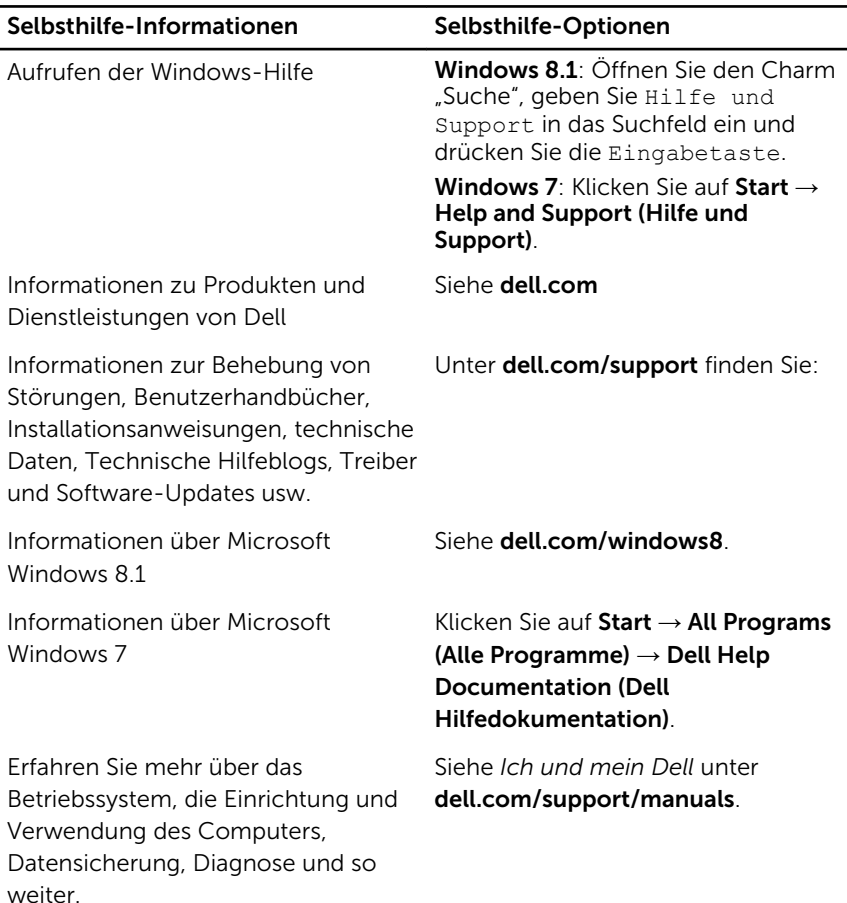

## Kontaktaufnahme mit Dell

Informationen zur Kontaktaufnahme mit Dell für den Verkauf, den technischen Support und den Kundendienst erhalten Sie unter dell.com/ contactdell.

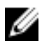

ANMERKUNG: Die Verfügbarkeit ist je nach Land und Produkt unterschiedlich, und bestimmte Dienstleistungen sind in Ihrer Region eventuell nicht verfügbar.

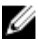

**ANMERKUNG:** Wenn Sie nicht über eine aktive Internetverbindung verfügen, können Sie Kontaktinformationen auch auf Ihrer Auftragsbestätigung, dem Lieferschein, der Rechnung oder im Dell-Produktkatalog finden.